# Amazon DynamoDB Encryption Client **Developer Guide**

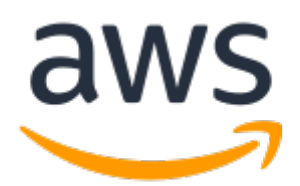

### **Amazon DynamoDB Encryption Client: Developer Guide**

Copyright © 2019 Amazon Web Services, Inc. and/or its affiliates. All rights reserved.

Amazon's trademarks and trade dress may not be used in connection with any product or service that is not Amazon's, in any manner that is likely to cause confusion among customers, or in any manner that disparages or discredits Amazon. All other trademarks not owned by Amazon are the property of their respective owners, who may or may not be affiliated with, connected to, or sponsored by Amazon.

# **Table of Contents**

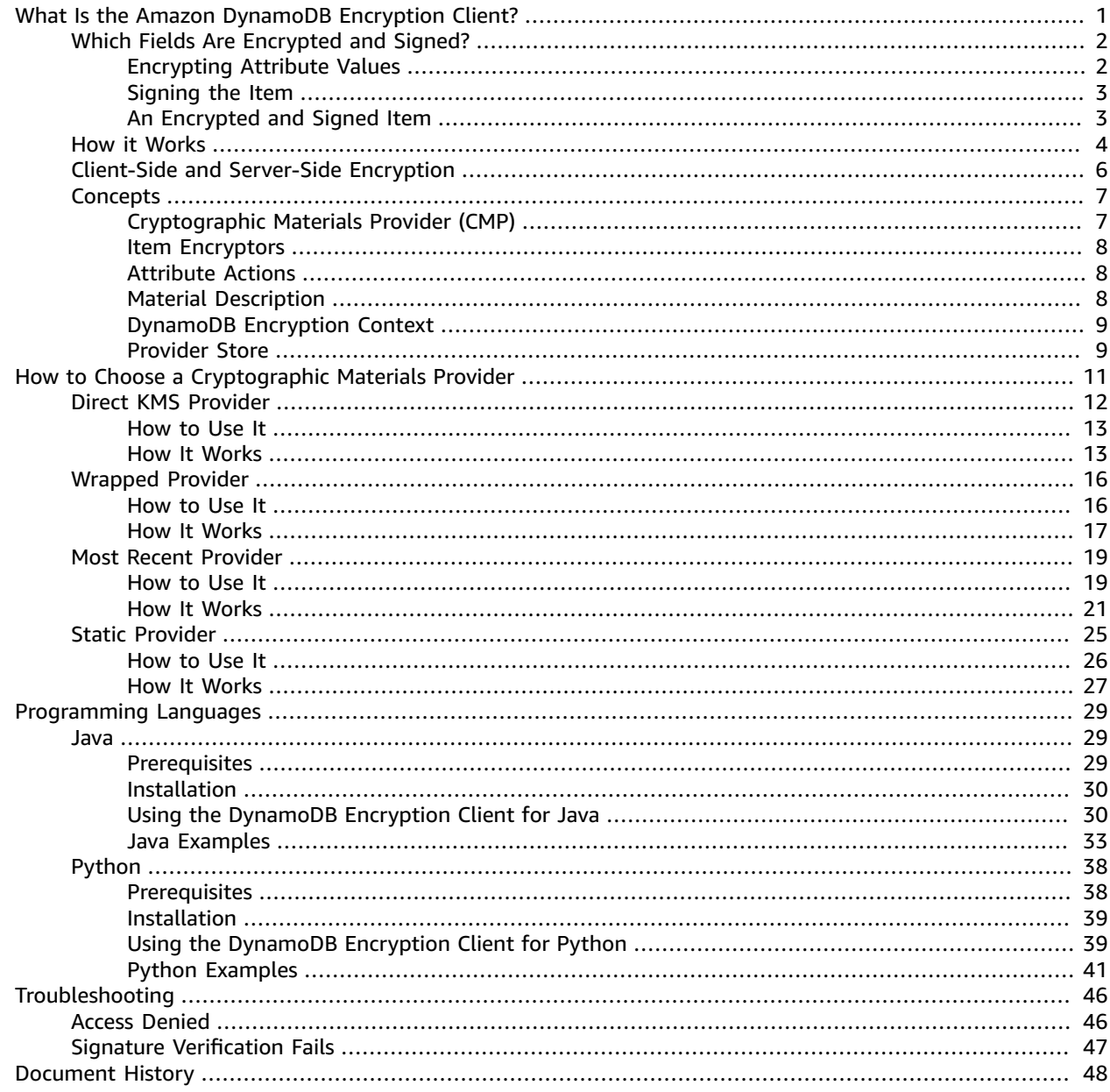

# <span id="page-3-0"></span>What Is the Amazon DynamoDB Encryption Client?

The Amazon DynamoDB Encryption Client is a software library that helps you to protect your table data before you send it to Amazon [DynamoDB](https://docs.aws.amazon.com/amazondynamodb/latest/developerguide/). Encrypting your sensitive data in transit and at rest helps ensure that your plaintext data isn't available to any third party, including AWS.

This developer guide provides a conceptual overview of the DynamoDB Encryption Client, including an [introduction](#page-6-0) to its architectur[e \(p. 4\)](#page-6-0), details about how it protects [DynamoDB](#page-4-0) table dat[a \(p. 2\)](#page-4-0) and how it differs from [DynamoDB](#page-8-0) server-side encryption [\(p. 6\)](#page-8-0), quidance on [selecting](#page-13-0) critical [components](#page-13-0) for your applicatio[n \(p. 11\)](#page-13-0), and examples in each [programming](#page-31-0) language [\(p. 29\)](#page-31-0) to help you get started.

The DynamoDB Encryption Client has the following benefits:

### **Designed Especially for DynamoDB Applications**

You don't need to be a cryptography expert to use the DynamoDB Encryption Client. The implementations include helper methods that are designed to work with your existing DynamoDB applications.

After you create and configure the required components, the DynamoDB Encryption Client transparently encrypts and signs your table items when you add them to a table, and verifies and decrypts them when you retrieve them.

### **Includes Secure Encryption and Signing**

The DynamoDB Encryption Client includes secure implementations that encrypt the attribute values in each table item using a unique encryption key, and then sign the item to protect it against unauthorized changes, such as adding or deleting attributes, or swapping encrypted values.

### **Uses Cryptographic Materials from Any Source**

You can use the DynamoDB Encryption Client with encryption keys from any source, including your custom implementation or a cryptography service, such as AWS Key [Management](https://docs.aws.amazon.com/kms/latest/developerguide/) Service (AWS KMS) or AWS [CloudHSM.](https://docs.aws.amazon.com/cloudhsm/latest/userguide/) The DynamoDB Encryption Client doesn't require an AWS account or any AWS service.

### **All Supported Programming Language Implementations Are Interoperable**

The DynamoDB Encryption Client libraries are developed in open source projects on GitHub. They are currently available in [Java](https://github.com/aws/aws-dynamodb-encryption-java/) and [Python.](https://github.com/aws/aws-dynamodb-encryption-python/) All supported programming language implementations of the DynamoDB Encryption Client are interoperable. For example, you can encrypt data with the Java client and decrypt it with the Python client.

However, the DynamoDB Encryption Client is not compatible with the AWS [Encryption](https://docs.aws.amazon.com/encryption-sdk/latest/developer-guide/) SDK or the Amazon S3 [Encryption](https://docs.aws.amazon.com/AmazonS3/latest/dev/UsingClientSideEncryption.html) Client. You cannot encrypt with one client-side library and decrypt with another.

If you have questions about using the DynamoDB Encryption Client, read and post on the AWS [Crypto](https://forums.aws.amazon.com/forum.jspa?forumID=302) Tools [Discussion](https://forums.aws.amazon.com/forum.jspa?forumID=302) Forum, file an issue in the GitHub repository for the [Java](https://github.com/aws/aws-dynamodb-encryption-java/) or [Python](https://github.com/aws/aws-dynamodb-encryption-python/) library, or contact AWS [Support.](https://console.aws.amazon.com/support/home)

To suggest changes to any page in this guide, choose the feedback link in the lower-right corner of the page, or the GitHub link in the upper-right corner of the page. You can also file an issue in the [aws](https://github.com/awsdocs/aws-dynamodb-encryption-docs)[dynamodb-encryption-docs](https://github.com/awsdocs/aws-dynamodb-encryption-docs) GitHub repository for this guide.

The Amazon DynamoDB Encryption Client is provided free of charge under the Apache license.

### **Topics**

- Which Fields Are Encrypted and [Signed? \(p. 2\)](#page-4-0)
- How the DynamoDB Encryption Client [Works \(p. 4\)](#page-6-0)
- Client-Side and Server-Side [Encryption \(p. 6\)](#page-8-0)
- Amazon DynamoDB Encryption Client [Concepts \(p. 7\)](#page-9-0)

# <span id="page-4-0"></span>Which Fields Are Encrypted and Signed?

In DynamoDB, a [table](https://docs.aws.amazon.com/amazondynamodb/latest/developerguide/HowItWorks.CoreComponents.html#HowItWorks.CoreComponents.TablesItemsAttributes) is a collection of items. Each *item* is a collection of *attributes*. Each attribute has a name and a value.

The DynamoDB Encryption Client encrypts the values of attributes. Then, it calculates a signature over the attributes. You can specify which attribute values to encrypt and which to include in the signature.

Encryption protects the confidentiality of the attribute value. Signing provides integrity of all signed attributes and their relationship to each other, and provides authentication. It enables you to detect unauthorized changes to the item as a whole, including adding or deleting attributes, or substituting one encrypted value for another.

In an encrypted item, some data remains in plaintext, including the table name, all attribute names, the attribute values that you don't encrypt, and the names and values of the primary key (partition key and sort key) attributes. Do not store sensitive data in these fields.

### **Topics**

- Encrypting Attribute [Values \(p. 2\)](#page-4-1)
- [Signing the Item \(p. 3\)](#page-5-0)
- An Encrypted and Signed [Item \(p. 3\)](#page-5-1)

# <span id="page-4-1"></span>Encrypting Attribute Values

The DynamoDB Encryption Client encrypts the values (but not the names) of the attributes that you specify. To determine which [attribute](#page-10-1) values are encrypted, use attribute actions  $(p, 8)$ .

For example, this item includes example and test attributes.

```
'example': 'data',
'test': 'test-value',
...
```
If you encrypt the example attribute, but don't encrypt the test attribute, the results look like the following. The encrypted example attribute value is binary data, instead of a string.

```
'example': Binary(b"'b\x933\x9a+s\xf1\xd6a\xc5\xd5\x1aZ\xed\xd6\xce\xe9X\xf0T\xcb\x9fY\x9f
\xf3\xc9C\x83\r\xbb\\"),
'test': 'test-value'
...
```
The primary key attributes—partition key and sort key—of each item must remain in plaintext because DynamoDB uses them to find the item in the table. They should be signed, but not encrypted.

### **Warning**

Do not encrypt the primary key attributes. They must remain in plaintext so DynamoDB can find the item without running a full table scan.

The helpers in each programming language identify the primary key attributes for you and ensure that their values are signed, but not encrypted. And, if you identify your primary key and then try to encrypt it, the client will throw an exception. If you need to encrypt the primary key for a special use case, use the lower-level item [encryptor \(p. 8\)](#page-10-0) directly, but remember that DynamoDB will not be able to find your item without running a full table scan.

The DynamoDB Encryption Client also does not encrypt or sign the [material description](#page-10-2) [attribute \(p. 8\),](#page-10-2) which stores information that the DynamoDB Encryption Client needs to verify and decrypt the item.

# <span id="page-5-0"></span>Signing the Item

After encrypting the specified attribute values, the DynamoDB Encryption Client calculates a digital signature over the names and values of [attribute](#page-10-1)s that you specify in the attribute actions  $(p, 8)$ object. The client saves the signature in an attribute that it adds to the item.

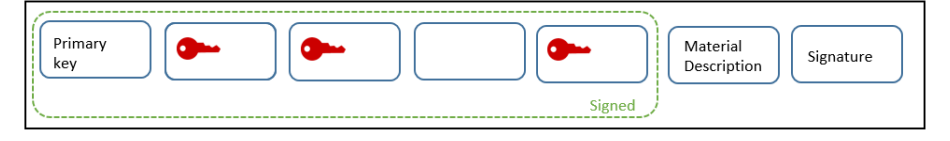

If you provide a table name, it's included in the signature. This allows you to detect that a signed item was moved to a different table, perhaps maliciously, such as moving an employee record from the AllEmployees to TrustedEmployees table. The DynamoDB Encryption Client gets the table name from the [DynamoDB](#page-11-0) encryption context  $(p, 9)$ , where it is an optional field.

Be sure to include the primary key in the signature. It's the default behavior when you use a helper. The signature captures the relationship between the primary key and other attributes in the item, and the signature validation verifies that the relationship hasn't changed.

The material [description](#page-10-2) attribute [\(p. 8\)](#page-10-2) is not encrypted or signed.

# <span id="page-5-1"></span>An Encrypted and Signed Item

When the DynamoDB Encryption Client encrypts and signs a table item, the result is a standard DynamoDB table item with encrypted attribute values.

The following figure shows a part of an example encrypted and signed table item.

```
\mathbf{f}'*amzn-ddb-map-desc*': Binary(b'\x00\x00\x00\x00\x00\x00\x00\x10amzn-ddb-env-alg\
\x00\x00\x00\xe0AQEBAHhA84wnXjEJdBbBBylRUFcZZK2j7xwh6UyLoL28nQ
+0FAAAAH4wfAYJKoZIhvcNAOcGoG8wbOIBADBoBgkqhkiG9w0BBwEwHgYJYIZIAWUDBAEuMBEEDPeFBydmoJD
izY10R0C4M7wAK6E1/N/bgTmHI=\x00\x00\x00\x17amzn-ddb-map-signingAlg\x00\x00\x00\nHmacS
\x00\x00\x00\x11/CBC/PKCS5Padding\x00\x00\x00\x10amzn-ddb-sig-alg\x00\x00\x00\x0eHmac
\x00\x00\x00\x0faws-kms-ec-attr\x00\x00\x00\x06*keys*'),
    '*amzn-ddb-map-sig*': Binary(b"\xd3\xc6\xc7\n\xb7#\x13\xd1Y\xea\xe4.|^\xbd\xdf\xe
    'binary': Binary(b'!"\xc5\x92\xd7\x13\x1d\xe8Bs\x9b\x7f\xa8\x8e\x9c\xcf\x10\x1e\x
    'example': Binary(b"'b\x933\x9a+s\xf1\xd6a\xc5\xd5\x1aZ\xed\xd6\xce\xe9X\xf0T\xcb
    'numbers': Binary(b'\xd5\xa0\\d\xcc\x85\xf5\x1e\xb9-f!\xb9\xb8\x8a\x1aT\xbaq\xf7\
    'partition attribute': 'value1',
    'sort attribute': 55,
    'test': 'test-value'
\mathcal{F}
```
The figure shows the following characteristics of table items that the DynamoDB Encryption Client encrypts and signs:

- All attribute names are in plaintext.
- The values of the primary key attributes are in plaintext. In this example, the partition key name is partition\_attribute and the sort key name is sort\_attribute.
- The values of any attributes that you tell the client not to encrypt remain in plaintext. In this example, the value of the test attribute is in plaintext.
- The values of encrypted attributes are binary data.
- The client adds a signature attribute (\*amzn-ddb-map- $sig*$ ) to the item. Its value is the item signature.
- The client adds a material [description](#page-10-2) attribute [\(p. 8\)](#page-10-2) ( $*$ amzn-ddb-map-desc $*$ ) to the item. Its value describes how the attribute was encrypted and signed. The client uses this information to verify and decrypt the item. The material description attribute is not encrypted or signed.

# <span id="page-6-0"></span>How the DynamoDB Encryption Client Works

The DynamoDB Encryption Client is designed specifically to protect the data that you store in DynamoDB. The libraries include secure implementations that you can extend or use unchanged. And, most elements are represented by abstract elements so you can create and use compatible custom components.

### **Encrypting and Signing Table Items**

At the core of the DynamoDB Encryption Client is an *item encryptor* that encrypts, signs, verifies, and decrypts table items. It takes in information about your table items and instructions about which items to encrypt and sign. It gets the encryption materials, and instructions on how to use them, from a [cryptographic](#page-9-1) material provide[r \(p. 7\)](#page-9-1) that you select and configure.

The following diagram shows a high-level view of this process.

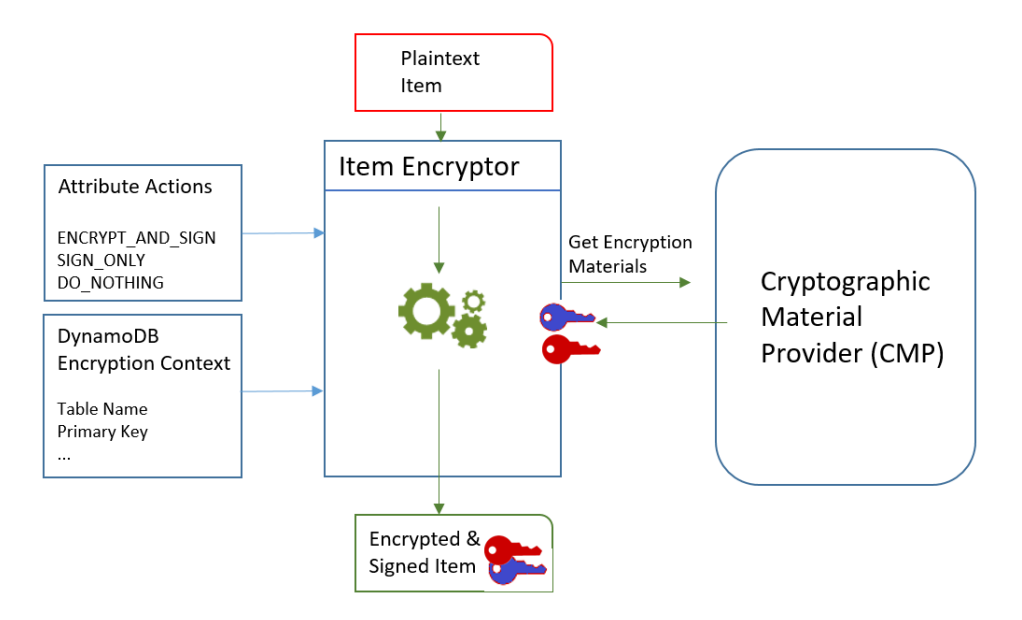

To encrypt and sign a table item, the DynamoDB Encryption Client needs:

• **Information about the table.** It gets information about the table from a [DynamoDB](#page-11-0) encryption [context \(p. 9\)](#page-11-0) that you supply. Some helpers get the required information from DynamoDB and create the DynamoDB encryption context for you.

### **Note**

The *DynamoDB encryption context* in the DynamoDB Encryption Client is not related to the *encryption context* in AWS Key Management Service (AWS KMS) and the AWS Encryption SDK.

- **Which attributes to encrypt and sign.** It gets this information from the [attribute](#page-10-1) actions [\(p. 8\)](#page-10-1) that you supply.
- **Encryption materials, including encryption and signing keys.** It gets these from a [cryptographic](#page-9-1) [materials](#page-9-1) provide[r \(p. 7\)](#page-9-1) (CMP) that you select and configure.
- **Instructions for encrypting and signing the item**. The CMP adds instructions for using the encryption materials, including encryption and signing algorithms, to the actual material [description \(p. 8\).](#page-10-2)

The item encryptor  $(p, 8)$  uses all of these elements to encrypt and sign the item. The item encryptor also adds two attributes to the item: a material [description](#page-10-2) attribute  $(p, 8)$  that contains the encryption and signing instructions (the actual material description), and an attribute that contains the signature. You can interact with the item encryptor directly, or use helper features that interact with the item encryptor for you to implement secure default behavior.

The result is a DynamoDB item containing encrypted and signed data.

### **Verifying and Decrypting Table Items**

These components also work together to verify and decrypt your item, as shown in the following diagram.

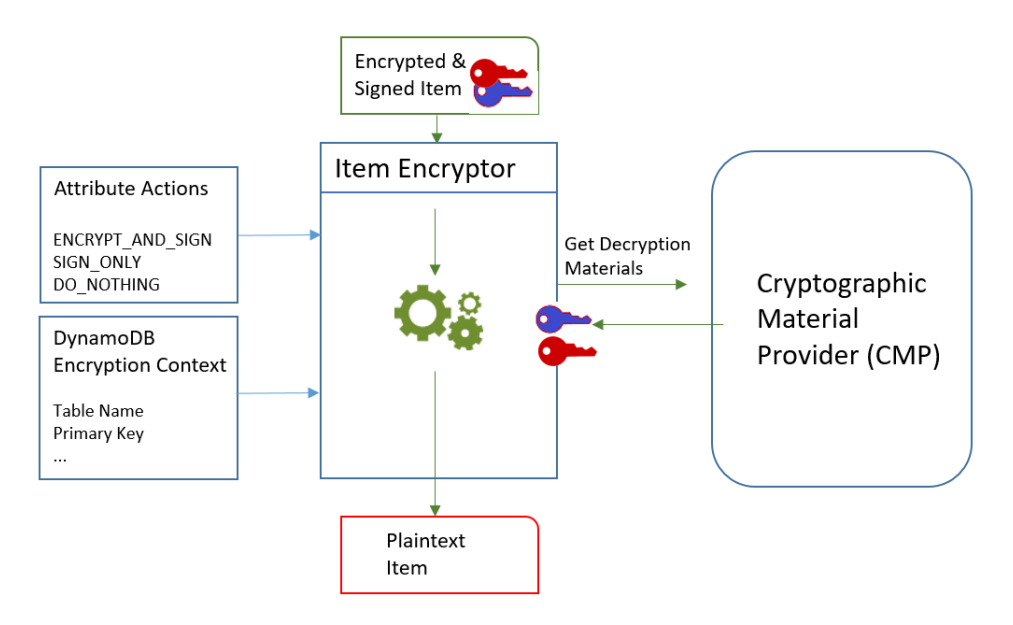

To verify and decrypt an item, the DynamoDB Encryption Client needs the same components, components with the same configuration, or components especially designed for decrypting the items, as follows:

- **Information about the table** from the [DynamoDB](#page-11-0) encryption context [\(p. 9\)](#page-11-0).
- **Which attributes to encrypt and sign.** It gets these from the [attribute](#page-10-1) action[s \(p. 8\).](#page-10-1)
- **Decryption materials, including verification and decryption keys**, from the [cryptographic](#page-9-1) materials [provider \(p. 7\)](#page-9-1) (CMP) that you select and configure.

The encrypted item doesn't include any record of the CMP that was used to encrypt it. You must supply the same CMP, a CMP with the same configuration, or a CMP that is designed to decrypt items. • **Information about how the item was encrypted and signed the item**, including the encryption and signing algorithms. The client gets these from the material [description](#page-10-2) attribute [\(p. 8\)](#page-10-2) in the item.

The item encryptor  $(p, 8)$  uses all of these elements to verify and decrypt the item. It also removes the material description and signature attributes. The result is a plaintext DynamoDB item.

# <span id="page-8-0"></span>Client-Side and Server-Side Encryption

The DynamoDB Encryption Client supports *client-side encryption*, where you encrypt your table data before you send it to DynamoDB. However, DynamoDB provides a server-side *encryption at rest* feature that transparently encrypts your table when it is persisted to disk and decrypts it when you access the table.

The tools that you choose depend on the sensitivity of your data and the security requirements of your application. You can use both the DynamoDB Encryption Client and encryption at rest. When you send encrypted and signed items to DynamoDB, DynamoDB doesn't recognize the items as being protected. It just detects typical table items with binary attribute values.

### **Encryption at Rest**

DynamoDB offers [encryption](https://docs.aws.amazon.com/amazondynamodb/latest/developerguide/EncryptionAtRest.html) at rest, a *server-side encryption* option in which DynamoDB transparently encrypts your tables for you when the table is persisted to disk, and decrypts them when you access the table data.

With server-side encryption, your data is encrypted in transit over an HTTPS connection, decrypted at the DynamoDB endpoint, and then re-encrypted before being stored in DynamoDB.

- **Encryption by default.** DynamoDB transparently encrypts and decrypts all tables when they are written to disk. There is no option to disable encryption at rest.
- **DynamoDB creates and manages the cryptographic keys.** The unique key for each table is protected by an AWS Key [Management](https://docs.aws.amazon.com/kms/latest/developerguide/) Service (AWS KMS) customer master key that never leaves AWS KMS unencrypted. By default, DynamoDB uses an AWS [owned](https://docs.aws.amazon.com/kms/latest/developerguide/concepts.html#aws-owned-cmk) CMK in the DynamoDB service account, but you can elect to use an AWS [managed](https://docs.aws.amazon.com/kms/latest/developerguide/concepts.html#aws-managed-cmk) CMK in your account for some or all of your tables.
- **All table data is encrypted on disk.** When an encrypted table is saved to disk, DynamoDB encrypts all table data, including the [primary](https://docs.aws.amazon.com/amazondynamodb/latest/developerguide/HowItWorks.CoreComponents.html#HowItWorks.CoreComponents.PrimaryKey) key and local and global [secondary](https://docs.aws.amazon.com/amazondynamodb/latest/developerguide/HowItWorks.CoreComponents.html#HowItWorks.CoreComponents.SecondaryIndexes) indexes. If your table has a sort key, some of the sort keys that mark range boundaries are stored in plaintext in the table metadata.
- **Objects related to tables are encrypted, too.** Encryption at rest protects [DynamoDB](https://docs.aws.amazon.com/amazondynamodb/latest/developerguide/Streams.html) streams, [global](https://docs.aws.amazon.com/amazondynamodb/latest/developerguide/GlobalTables.html) [tables](https://docs.aws.amazon.com/amazondynamodb/latest/developerguide/GlobalTables.html), and [backups](https://docs.aws.amazon.com/amazondynamodb/latest/developerguide/BackupRestore.html) whenever they are written to durable media.
- **Your items are decrypted when you access them.** When you access the table, DynamoDB decrypts the part of the table that includes your target item, and returns the plaintext item to you.

### **DynamoDB Encryption Client**

Client-side encryption provides end-to-end protection for your data, in transit and at rest, from its source to storage in DynamoDB. Your plaintext data is never exposed to any third party, including AWS. However, you need to add the encryption features to your DynamoDB applications.

- **Your data is protected in transit and at rest.** It is never exposed to any third party, including AWS.
- **You can sign your table Items.** You can direct the DynamoDB Encryption Client to calculate a signature over all or part of a table item, including the primary key attributes and the table name. This signatures allows you to detect unauthorized changes to the item as a whole, including adding or deleting attributes, or swapping attribute values.
- **You choose how your cryptographic keys are generated and protected.** You can create and manage your keys, or use a cryptographic service, such as AWS Key Management Service or AWS [CloudHSM,](https://docs.aws.amazon.com/cloudhsm/latest/userguide/) to generate and protect your keys.
- **You determine how your data is protected** by selecting a [cryptographic](#page-13-0) materials provider [\(p. 11\)](#page-13-0) (CMP), or writing one of your own. The CMP determines the encryption strategy used, including when unique keys are generated, and the encryption and signing algorithms that are used.
- **The DynamoDB Encryption Client doesn't encrypt the entire table.** You can encrypt selected items in a table, or selected attribute values in some or all items. However, the DynamoDB Encryption Client does not encrypt an entire item. It does not encrypt attribute names, or the names or values of the primary key (partition key and sort key) attributes. For details about what is encrypted (and what is not), see Which Fields Are [Encrypted](#page-4-0) and Signed[? \(p. 2\).](#page-4-0)

### **AWS Encryption SDK**

If you are encrypting data that you store in DynamoDB, we recommend the DynamoDB Encryption Client.

The AWS [Encryption](https://docs.aws.amazon.com/encryption-sdk/latest/developer-guide/) SDK is a client-side encryption library that helps you to encrypt and decrypt generic data. Although it can protect any type of data, it isn't designed to work with structured data, like database records. Unlike the DynamoDB Encryption Client, the AWS Encryption SDK cannot provide item-level integrity checking and it has no logic to recognize attributes or prevent encryption of primary keys.

If you use the AWS Encryption SDK to encrypt any element of your table, remember that it isn't compatible with the DynamoDB Encryption Client. You cannot encrypt with one library and decrypt with the other.

# <span id="page-9-0"></span>Amazon DynamoDB Encryption Client Concepts

This topic explains the concepts and terminology used in the Amazon DynamoDB Encryption Client.

To learn how the components of the DynamoDB Encryption Client interact, see How the [DynamoDB](#page-6-0) [Encryption](#page-6-0) Client Work[s \(p. 4\)](#page-6-0).

### **Topics**

- [Cryptographic](#page-9-1) Materials Provider (CMP) (p. 7)
- Item [Encryptors \(p. 8\)](#page-10-0)
- Attribute [Actions \(p. 8\)](#page-10-1)
- [Material Description \(p. 8\)](#page-10-2)
- DynamoDB Encryption [Context \(p. 9\)](#page-11-0)
- Provider [Store \(p. 9\)](#page-11-1)

## <span id="page-9-1"></span>Cryptographic Materials Provider (CMP)

When implementing the DynamoDB Encryption Client, one of your first tasks is to select a [cryptographic](#page-13-0) [materials](#page-13-0) provider [\(p. 11\)](#page-13-0) (CMP) (also known as an *encryption materials provider*). Your choice determines much of the rest of the implementation.

A *cryptographic materials provider* (CMP) collects, assembles, and returns the cryptographic materials that the item [encryptor \(p. 8\)](#page-10-0) uses to encrypt and sign your table items. The CMP determines the encryption algorithms to use and how to generate and protect encryption and signing keys.

The CMP interacts with the item encryptor. The item encryptor requests encryption or decryption materials from the CMP, and the CMP returns them to the item encryptor. Then, the item encryptor uses the cryptographic materials to encrypt and sign, or verify and decrypt, the item.

You specify the CMP when you configure the client. You can create a compatible custom CMP, or use one of the many CMPs in the library. Most CMPs are available for multiple programming languages.

# <span id="page-10-0"></span>Item Encryptors

The *item encryptor* is a lower-level component that performs cryptographic operations for the DynamoDB Encryption Client. It requests cryptographic materials from a [cryptographic](#page-9-1) materials [provider \(p. 7\)](#page-9-1) (CMP), then uses the materials that the CMP returns to encrypt and sign, or verify and decrypt, your table item.

You can interact with the item encryptor directly or use the helpers that your library provides. For example, the DynamoDB Encryption Client for Java includes an AttributeEncryptor helper class that you can use with the DynamoDBMapper, instead of interacting directly with the DynamoDBEncryptor item encryptor. The Python library includes EncryptedTable, EncryptedClient, and EncryptedResource helper classes that interact with the item encryptor for you.

# <span id="page-10-1"></span>Attribute Actions

*Attribute actions* tell the item encryptor which actions to perform on each attribute of the item.

The attribute action values can be one of the following:

- **Encrypt and sign** Encrypt the attribute value. Include the attribute (name and value) in the item signature.
- **Sign only** Include the attribute in the item signature.
- **Do nothing** Do not encrypt or sign the attribute.

Use **Encrypt and sign** for all attributes that can store sensitive data. For primary key attributes (partition key and sort key), use **Sign only**. The material [description](#page-10-2) attribut[e \(p. 8\)](#page-10-2) and the signature attribute are not signed or encrypted. You don't need to specify attribute actions for these attributes.

### **Warning**

Do not encrypt the primary key attributes. They must remain in plaintext so DynamoDB can find the item without running a full table scan.

If the [DynamoDB](#page-11-0) encryption context  $(p, 9)$  identifies your primary key attributes, the client will throw an error if you try to encrypt them.

The technique that you use to specify the attribute actions is different for each programming language. It might also be specific to helper classes that you use.

For details, see the documentation for your programming language.

- [Python \(p. 40\)](#page-42-0)
- [Java \(p. 31\)](#page-33-0)

# <span id="page-10-2"></span>Material Description

The *material description* for an encrypted table item consists of information, such as encryption algorithms, about how the table item is encrypted and signed. The [cryptographic](#page-9-1) materials [provider \(p. 7\)](#page-9-1) (CMP) records the material description as it assembles the cryptographic materials for encryption and signing. Later, when it needs to assemble cryptographic materials to verify and decrypt the item, it uses the material description as its guide.

In the DynamoDB Encryption Client, the material description refers to three related elements:

### **Requested Material Description**

Some [cryptographic](#page-9-1) materials provider[s \(p. 7\)](#page-9-1) (CMPs) let you specify advanced options, such as an encryption algorithm. To indicate your choices, you add name-value pairs to the material description property of the [DynamoDB](#page-11-0) encryption context [\(p. 9\)](#page-11-0) in your request to encrypt a table item. This element is known as the *requested material description*. The valid values in the requested material description are defined by the CMP that you choose.

### **Note**

Because the material description can override secure default values, we recommend that you omit the requested material description unless you have a compelling reason to use it.

### **Actual Material Description**

The material description that the [cryptographic](#page-9-1) materials provider[s \(p. 7\)](#page-9-1) (CMPs) return is known as the *actual material description*. It describes the actual values that the CMP used when it assembled the cryptographic materials. It usually consists of the requested material description, if any, with additions and changes.

### **Material Description Attribute**

The client saves the actual material description in the *material description attribute* of the encrypted item. The material description attribute name is amzn-ddb-map-desc and its value is the actual material description. The client uses the values in the material description attribute to verify and decrypt the item.

# <span id="page-11-0"></span>DynamoDB Encryption Context

The *DynamoDB encryption context* supplies information about the table and item to the [cryptographic](#page-9-1) [materials](#page-9-1) provider [\(p. 7\)](#page-9-1) (CMP). In advanced implementations, the DynamoDB encryption context can include a requested material [description \(p. 8\).](#page-10-2)

When you encrypt table items, the DynamoDB encryption context is cryptographically bound to the encrypted attribute values. When you decrypt, if the DynamoDB encryption context is not an exact, casesensitive match for the DynamoDB encryption context that was used to encrypt, the decrypt operation fails. If you interact with the item [encryptor \(p. 8\)](#page-10-0) directly, you must provide a DynamoDB encryption context when you call an encrypt or decrypt method. Most helpers create the DynamoDB encryption context for you.

### **Note**

The *DynamoDB encryption context* in the DynamoDB Encryption Client is not related to the *encryption context* in AWS Key Management Service (AWS KMS) and the AWS Encryption SDK.

The DynamoDB encryption context can include the following fields. All fields and values are optional.

- Table name
- Partition key name
- Sort key name
- Attribute name-value pairs
- Requested material [description \(p. 8\)](#page-10-2)

# <span id="page-11-1"></span>Provider Store

A *provider store* is a component that returns [cryptographic](#page-9-1) materials providers [\(p. 7\)](#page-9-1) (CMPs). The provider store can create the CMPs or get them from another source, such as another provider store. The provider store saves versions of the CMPs that it creates in persistent storage in which each stored CMP is identified by the material name of the requester and version number.

The Most Recent [Provider \(p. 19\)](#page-21-0) in the DynamoDB Encryption Client gets its CMPs from a provider store, but you can use the provider store to supply CMPs to any component. Each Most Recent Provider is associated with one provider store, but a provider store can supply CMPs to many requesters across multiple hosts.

The provider store creates new versions of CMPs on demand, and returns new and existing versions. It also returns the latest version number for a given material name. This lets the requester know when the provider store has a new version of its CMP that it can request.

The DynamoDB Encryption Client includes a [MetaStore \(p. 22\),](#page-24-0) which is a provider store that creates Wrapped CMPs with keys that are stored in DynamoDB and encrypted by using an internal DynamoDB Encryption Client.

### **Learn more:**

- Provider store: [Java](https://aws.github.io/aws-dynamodb-encryption-java/javadoc/com/amazonaws/services/dynamodbv2/datamodeling/encryption/providers/store/ProviderStore.html), [Python](https://github.com/aws/aws-dynamodb-encryption-python/blob/master/src/dynamodb_encryption_sdk/material_providers/store/__init__.py)
- MetaStore: [Java](https://aws.github.io/aws-dynamodb-encryption-java/javadoc/com/amazonaws/services/dynamodbv2/datamodeling/encryption/providers/store/MetaStore.html), [Python](https://aws-dynamodb-encryption-python.readthedocs.io/en/latest/lib/materials_providers/metastore.html#module-dynamodb_encryption_sdk.material_providers.store.meta)

# <span id="page-13-0"></span>How to Choose a Cryptographic Materials Provider

One of the most important decisions you make when using the DynamoDB Encryption Client is selecting a [cryptographic](#page-9-1) materials provider [\(p. 7\)](#page-9-1) (CMP). The CMP assembles and returns cryptographic materials to the item encryptor. It also determines how encryption and signing keys are generated, whether new key materials are generated for each item or are reused, and the encryption and signing algorithms that are used.

You can choose a CMP from the implementations provided in the DynamoDB Encryption Client libraries or build a compatible custom CMP. Your CMP choice might also depend on the [programming](#page-31-0) [language \(p. 29\)](#page-31-0) that you use.

This topic describes the most common CMPs and offers some advice to help you choose the best one for your application.

### **Direct KMS Materials Provider**

The Direct KMS Materials Provider protects your table items under an AWS Key [Management](https://docs.aws.amazon.com/kms/latest/developerguide/) Service (AWS KMS) [customer](https://docs.aws.amazon.com/kms/latest/developerguide/concepts.html#master_keys) master key (CMK) that never leaves AWS KMS unencrypted. Your application doesn't have to generate or manage any cryptographic materials. Because it uses the CMK to generate unique encryption and signing keys for each item, this provider calls AWS KMS every time it encrypts or decrypts an item.

If you use AWS KMS and one AWS KMS call per transaction is practical for your application, this provider is a good choice.

For details, see Direct KMS [Materials](#page-14-0) Provider [\(p. 12\)](#page-14-0).

### **Wrapped Materials Provider (Wrapped CMP)**

The Wrapped Materials Provider (Wrapped CMP) lets you generate and manage your wrapping and signing keys outside of the DynamoDB Encryption Client.

The Wrapped CMP generates a unique encryption key for each item. Then it uses wrapping (or unwrapping) and signing keys that you supply. As such, you determine how the wrapping and signing keys are generated and whether they are unique to each item or are reused. The Wrapped CMP is a secure alternative to the Direct KMS [Provider \(p. 12\)](#page-14-0) for applications that don't use AWS KMS and can safely manage cryptographic materials.

For details, see Wrapped [Materials](#page-18-0) Provider [\(p. 16\)](#page-18-0).

### **Most Recent Provider**

The *Most Recent Provider* is a [cryptographic](#page-9-1) materials provider [\(p. 7\)](#page-9-1) (CMP) that is designed to work with a [provider](#page-11-1) stor[e \(p. 9\).](#page-11-1) It gets CMPs from the provider store, and gets the cryptographic materials that it returns from the CMPs. The Most Recent Provider typically uses each CMP to satisfy multiple requests for cryptographic materials, but you can use the features of the provider store to control the extent to which materials are reused, determine how often its CMP is rotated, and even change the type of CMP that is used without changing the Most Recent Provider.

You can use the Most Recent Provider with any compatible provider store. The DynamoDB Encryption Client includes a MetaStore, which is a provider store that returns Wrapped CMPs. The Most Recent Provider is a good choice for applications that need to minimize calls to their cryptographic source, and applications that can reuse some cryptographic materials without violating their security requirements. For example, it allows you to protect your cryptographic materials under an AWS Key [Management](https://docs.aws.amazon.com/kms/latest/developerguide/) Service (AWS KMS) [customer](https://docs.aws.amazon.com/kms/latest/developerguide/concepts.html#master_keys) master key without calling AWS KMS every time you encrypt or decrypt an item.

For details, see Most Recent [Provider \(p. 19\).](#page-21-0)

### **Static Materials Provider**

The Static Materials Provider is designed for testing, proof-of-concept demonstrations, and legacy compatibility. It doesn't generate any unique cryptographic materials for each item. It returns the same encryption and signing keys that you supply, and those keys are used directly to encrypt, decrypt, and sign your table items.

### **Note**

The [Asymmetric](https://github.com/aws/aws-dynamodb-encryption-java/blob/master/src/main/java/com/amazonaws/services/dynamodbv2/datamodeling/encryption/providers/AsymmetricStaticProvider.java) Static Provider in the Java library is not a static provider. It just supplies alternate constructors for the [Wrapped](#page-18-0) CM[P \(p. 16\)](#page-18-0). It is safe for production use, but you should use the Wrapped CMP directly whenever possible.

### **Topics**

- Direct KMS Materials [Provider \(p. 12\)](#page-14-0)
- Wrapped Materials [Provider \(p. 16\)](#page-18-0)
- Most Recent [Provider \(p. 19\)](#page-21-0)
- Static Materials [Provider \(p. 25\)](#page-27-0)

# <span id="page-14-0"></span>Direct KMS Materials Provider

The Direct KMS Materials Provider (Direct KMS Provider) protects your table items under an [AWS](https://docs.aws.amazon.com/kms/latest/developerguide/) Key [Management](https://docs.aws.amazon.com/kms/latest/developerguide/) Service (AWS KMS) [customer](https://docs.aws.amazon.com/kms/latest/developerguide/concepts.html#master_keys) master key (CMK) that never leaves AWS KMS unencrypted. This [cryptographic](#page-9-1) materials provider [\(p. 7\)](#page-9-1) returns a unique encryption key and signing key for every table item. To do so, it calls AWS KMS every time you encrypt or decrypt an item.

If you're processing DynamoDB items at a high frequency and large scale, you might exceed the AWS KMS [requests-per-second](https://docs.aws.amazon.com/kms/latest/developerguide/limits.html#requests-per-second) limit, causing processing delays. If you need to exceed the request-per-second limit and avoid delays, create a case in the AWS [Support](https://console.aws.amazon.com/support/home) Center.

To use the Direct KMS Provider, the caller must have an AWS [account](https://aws.amazon.com/premiumsupport/knowledge-center/create-and-activate-aws-account/), at least one AWS KMS CMK, and permission to call the [GenerateDataKey](https://docs.aws.amazon.com/kms/latest/APIReference/API_GenerateDataKey.html) and [Decrypt](https://docs.aws.amazon.com/kms/latest/APIReference/API_Decrypt.html) operations on the CMK.

### **Note**

When you use the Direct KMS Provider, the names and values of your primary key attributes appear in plaintext in the AWS KMS [encryption](https://docs.aws.amazon.com/kms/latest/developerguide/concepts.html#encrypt_context) context and AWS CloudTrail logs of related AWS KMS operations. However, the DynamoDB Encryption Client never exposes the plaintext of any encrypted attribute values.

The Direct KMS Provider is one of several [cryptographic](#page-9-1) materials provide[r \(p. 7\)](#page-9-1) (CMPs) that the DynamoDB Encryption Client supports. For information about the other CMPs, see How to [Choose](#page-13-0) a [Cryptographic](#page-13-0) Materials Provide[r \(p. 11\)](#page-13-0).

### **For example code, see:**

- Java: [AwsKmsEncryptedItem](https://github.com/aws/aws-dynamodb-encryption-java/blob/master/examples/com/amazonaws/examples/AwsKmsEncryptedItem.java)
- Python: [aws-kms-encrypted-table](https://github.com/aws/aws-dynamodb-encryption-python/blob/master/examples/src/aws_kms_encrypted_table.py), [aws-kms-encrypted-item](https://github.com/aws/aws-dynamodb-encryption-python/blob/master/examples/src/aws_kms_encrypted_item.py)

### **Topics**

- How to Use [It \(p. 13\)](#page-15-0)
- How It [Works \(p. 13\)](#page-15-1)

# <span id="page-15-0"></span>How to Use It

To create a Direct KMS Provider, specify an AWS KMS [customer](https://docs.aws.amazon.com/kms/latest/developerguide/concepts.html#master_keys) master key (CMK) in your account.

The value of the key ID parameter can be the ID or Amazon [Resource](https://docs.aws.amazon.com/kms/latest/developerguide/viewing-keys.html#find-cmk-id-arn) Name (ARN) of the CMK, or an alias or alias ARN. Any values that are not specified in the ID, such as the region, must be available in the [AWS](https://docs.aws.amazon.com/cli/latest/userguide/cli-multiple-profiles.html) [named](https://docs.aws.amazon.com/cli/latest/userguide/cli-multiple-profiles.html) profile. The CMK ARN provides all of the values that AWS KMS needs.

Java

```
// Replace the example CMK ID and region with valid values for your application
final String cmkArn = 'arn:aws:kms:us-
west-2:111122223333:key/1234abcd-12ab-34cd-56ef-1234567890ab'
final String region = 'us-west-2'
final AWSKMS kms = AWSKMSClientBuilder.standard().withRegion(region).build();
final DirectKmsMaterialProvider cmp = new DirectKmsMaterialProvider(kms, cmkArn);
```
Python

```
// Replace the example CMK ID with a valid value
aws_cmk_id = 'arn:aws:kms:us-
west-2:111122223333:key/1234abcd-12ab-34cd-56ef-1234567890ab'
aws_kms_cmp = AwsKmsCryptographicMaterialsProvider(key_id=aws_cmk_id)
```
# <span id="page-15-1"></span>How It Works

The Direct KMS Provider returns encryption and signing keys that are protected by an AWS KMS CMK that you specify, as shown in the following diagram.

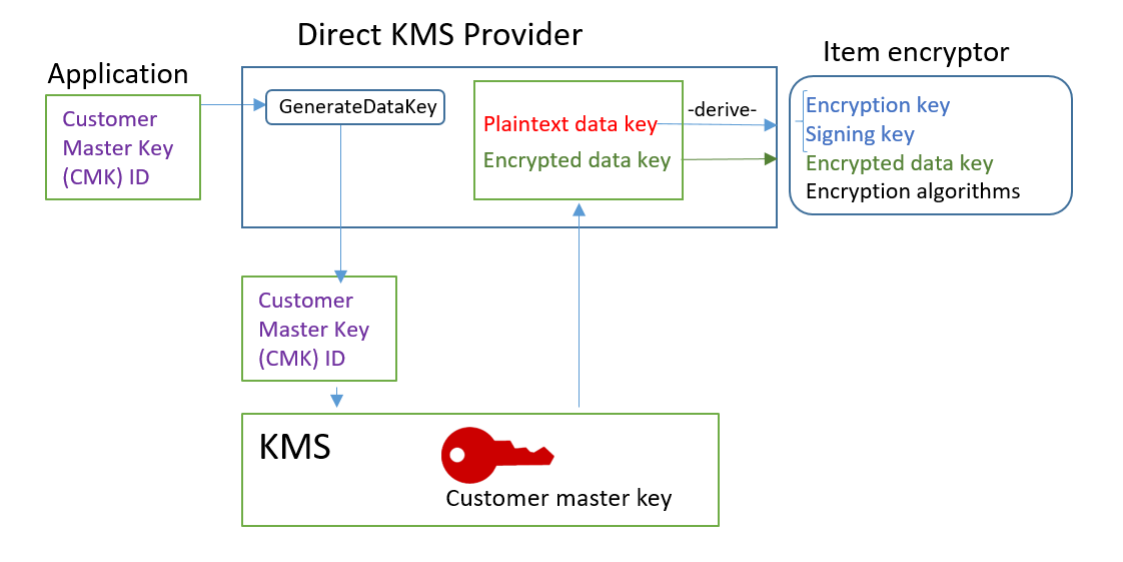

• To generate encryption materials, the Direct KMS Provider asks AWS KMS to [generate a unique data](https://docs.aws.amazon.com/kms/latest/APIReference/API_GenerateDataKey.html) [key](https://docs.aws.amazon.com/kms/latest/APIReference/API_GenerateDataKey.html) for each item using a [customer](https://docs.aws.amazon.com/kms/latest/developerguide/concepts.html#master_keys) master key (CMK) that you specify. It derives encryption and signing keys for the item from the plaintext copy of the [data](https://docs.aws.amazon.com/kms/latest/developerguide/concepts.html#data-keys) key, and then returns the encryption

and signing keys, along with the encrypted data key, which is stored in the [material description](#page-10-2) [attribute \(p. 8\)](#page-10-2) of the item.

The item encryptor uses the encryption and signing keys and removes them from memory as soon as possible. Only the encrypted copy of the data key from which they were derived is saved in the encrypted item.

• To generate decryption materials, the Direct KMS Provider asks AWS KMS to decrypt the encrypted data key. Then, it derives verification and signing keys from the plaintext data key, and returns them to the item encryptor.

The item encryptor verifies the item and, if verification succeeds, decrypts the encrypted values. Then, it removes the keys from memory as soon as possible.

### **Topics**

- Get Encryption [Materials \(p. 14\)](#page-16-0)
- Get Decryption [Materials \(p. 15\)](#page-17-0)

### <span id="page-16-0"></span>Get Encryption Materials

This section describes in detail the inputs, outputs, and processing of the Direct KMS Provider when it receives a request for encryption materials from the item [encryptor \(p. 8\)](#page-10-0).

**Input** (from the application)

• The key ID of an AWS KMS CMK.

### **Input** (from the item encryptor)

• [DynamoDB](#page-11-0) encryption contex[t \(p. 9\)](#page-11-0)

### **Output** (to the item encryptor)

- Encryption key (plaintext)
- Signing key
- In actual material [description \(p. 8\):](#page-10-2) These values are saved in the material description attribute that the client adds to the item.
	- amzn-ddb-env-key: Base64-encoded data key encrypted by the AWS KMS CMK
	- amzn-ddb-env-alg: Encryption algorithm, by default [AES/256](https://csrc.nist.gov/projects/cryptographic-standards-and-guidelines/archived-crypto-projects/aes-development)
	- amzn-ddb-sig-alg: Signing algorithm, by default, [HmacSHA256/256](https://en.wikipedia.org/wiki/HMAC)
	- amzn-ddb-wrap-alg: kms

### **Processing**

1. The Direct KMS provider sends AWS KMS a request to use the specified CMK to [generate a unique data](https://docs.aws.amazon.com/kms/latest/APIReference/API_GenerateDataKey.html) [key](https://docs.aws.amazon.com/kms/latest/APIReference/API_GenerateDataKey.html) for the item. The operation returns a plaintext key and a copy that is encrypted under the CMK. This is known as the *initial key material*.

The request includes the following values in plaintext in AWS KMS [encryption](https://docs.aws.amazon.com/kms/latest/developerguide/concepts.html#encrypt_context) context. These nonsecret values are cryptographically bound to the encrypted object, so the same encryption context is required on decrypt. You can use these values to identify the call to AWS KMS in AWS [CloudTrail](https://docs.aws.amazon.com/kms/latest/developerguide/monitoring-overview.html) logs.

- amzn-ddb-env-alg Encryption algorithm, by default AES/256
- amzn-ddb-sig-alg Signing algorithm, by default HmacSHA256/256
- (Optional) aws-kms-table *table name*
- (Optional) *partition key name partition key value* (binary values are Base64-encoded)
- (Optional) *sort key name sort key value* (binary values are Base64-encoded)

The Direct KMS provider gets the values for the AWS KMS encryption context from the [DynamoDB](#page-11-0) [encryption](#page-11-0) context  $(p, 9)$  for the item. If the DynamoDB encryption context doesn't include a value, such as the table name, that name-value pair is omitted from the AWS KMS encryption context.

- 2. The Direct KMS Provider derives a symmetric encryption key and a signing key from the data key. By default, it uses Secure Hash [Algorithm](https://en.wikipedia.org/wiki/SHA-2) (SHA) 256 and RFC5869 [HMAC-based](https://tools.ietf.org/html/rfc5869) Key Derivation Function to derive a 256-bit AES symmetric encryption key and a 256-bit HMAC-SHA-256 signing key.
- 3. The Direct KMS Provider returns the output to the item encryptor.
- 4. The item encryptor uses the encryption key to encrypt the specified attributes and the signing key to sign them, using the algorithms specified in the actual material description. It removes the plaintext keys from memory as soon as possible.

### <span id="page-17-0"></span>Get Decryption Materials

This section describes in detail the inputs, outputs, and processing of the Direct KMS Provider when it receives a request for decryption materials from the *item* [encryptor \(p. 8\)](#page-10-0).

**Input** (from the application)

• The key ID of an AWS KMS CMK.

The value of the key ID can be the ID or Amazon Resource Name (ARN) of the CMK, or an alias or alias ARN, provided that any values that are omitted, such as the region, are available in the AWS [named](https://docs.aws.amazon.com/cli/latest/userguide/cli-multiple-profiles.html) [profile.](https://docs.aws.amazon.com/cli/latest/userguide/cli-multiple-profiles.html) The CMK ARN provides all of the values that AWS KMS needs.

### **Input** (from the item encryptor)

• A copy of the [DynamoDB](#page-11-0) encryption context  $(p, 9)$  that contains the contents of the material description attribute.

### **Output** (to the item encryptor)

- Encryption key (plaintext)
- Signing key

#### **Processing**

- 1. The Direct KMS provider gets the encrypted data key from the material description attribute in the encrypted item.
- 2. It asks AWS KMS to use the specified CMK to [decrypt](https://docs.aws.amazon.com/kms/latest/APIReference/API_GenerateDataKey.html) the encrypted data key. The operation returns a plaintext key.

This request must use the same AWS KMS [encryption](https://docs.aws.amazon.com/kms/latest/developerguide/concepts.html#encrypt_context) context that was used to generate and encrypt the data key.

- aws-kms-table *table name*
- *partition key name partition key value* (binary values are Base64-encoded)
- (Optional) *sort key name sort key value* (binary values are Base64-encoded)
- amzn-ddb-env-alg Encryption algorithm, by default AES/256
- amzn-ddb-sig-alg Signing algorithm, by default HmacSHA256/256
- 3. The Direct KMS Provider uses Secure Hash [Algorithm](https://en.wikipedia.org/wiki/SHA-2) (SHA) 256 and RFC5869 [HMAC-based](https://tools.ietf.org/html/rfc5869) Key [Derivation](https://tools.ietf.org/html/rfc5869) Function to derive a 256-bit AES symmetric encryption key and a 256-bit HMAC-SHA-256 signing key from the data key.
- 4. The Direct KMS Provider returns the output to the item encryptor.
- 5. The item encryptor uses the signing key to verify the item. If it succeeds, it uses the symmetric encryption key to decrypt the encrypted attribute values. These operations use the encryption and signing algorithms specified in the actual material description. The item encryptor removes the plaintext keys from memory as soon as possible.

# <span id="page-18-0"></span>Wrapped Materials Provider

The Wrapped Materials Provider (Wrapped CMP) lets you use wrapping and signing keys from any source with the DynamoDB Encryption Client. The Wrapped CMP does not depend on any AWS service. However, you must generate and manage your wrapping and signing keys outside of the client, including providing the correct keys to verify and decrypt the item.

The Wrapped CMP generates a unique item encryption key for each item. It wraps the item encryption key with the wrapping key that you provide and saves the wrapped item encryption key in the [material](#page-10-2) [description](#page-10-2) attribute  $(p, 8)$  of the item. Because you supply the wrapping and signing keys, you determine how the wrapping and signing keys are generated and whether they are unique to each item or are reused.

The Wrapped CMP is a secure implementation and a good choice for applications that can manage cryptographic materials.

The Wrapped CMP is one of several [cryptographic](#page-9-1) materials provide[r \(p. 7\)](#page-9-1) (CMPs) that the DynamoDB Encryption Client supports. For information about the other CMPs, see How to Choose a [Cryptographic](#page-13-0) [Materials](#page-13-0) Provide[r \(p. 11\).](#page-13-0)

### **For example code, see:**

- Java: [AssymetricEncryptedItem](https://github.com/aws/aws-dynamodb-encryption-java/blob/master/examples/com/amazonaws/examples/AsymmetricEncryptedItem.java)
- Python: [wrapped-rsa-encrypted-table](https://github.com/aws/aws-dynamodb-encryption-python/blob/master/examples/src/wrapped_rsa_encrypted_table.py), [wrapped-symmetric-encrypted-table](https://github.com/aws/aws-dynamodb-encryption-python/blob/master/examples/src/wrapped_symmetric_encrypted_table.py)

### **Topics**

- How to Use [It \(p. 16\)](#page-18-1)
- How It [Works \(p. 17\)](#page-19-0)

## <span id="page-18-1"></span>How to Use It

To create a Wrapped CMP, specify a wrapping key (required on encrypt), an unwrapping key (required on decrypt), and a signing key. You must supply keys when you encrypt and decrypt items.

The wrapping, unwrapping, and signing keys can be symmetric keys or asymmetric key pairs.

Java

```
// This example uses asymmetric wrapping and signing key pairs
final KeyPair wrappingKeys = ...
final KeyPair signingKeys = ...
final WrappedMaterialsProvider cmp = 
    new WrappedMaterialsProvider(wrappingKeys.getPublic(),
                                  wrappingKeys.getPrivate(),
```
signingKeys);

### Python

```
# This example uses symmetric wrapping and signing keys
wrapping_key = ...
signing_key = ...
wrapped_cmp = WrappedCryptographicMaterialsProvider(
    wrapping_key=wrapping_key,
     unwrapping_key=wrapping_key,
     signing_key=signing_key
)
```
### <span id="page-19-0"></span>How It Works

The Wrapped CMP generates a new item encryption key for every item. It uses the wrapping, unwrapping, and signing keys that you provide, as shown in the following diagram.

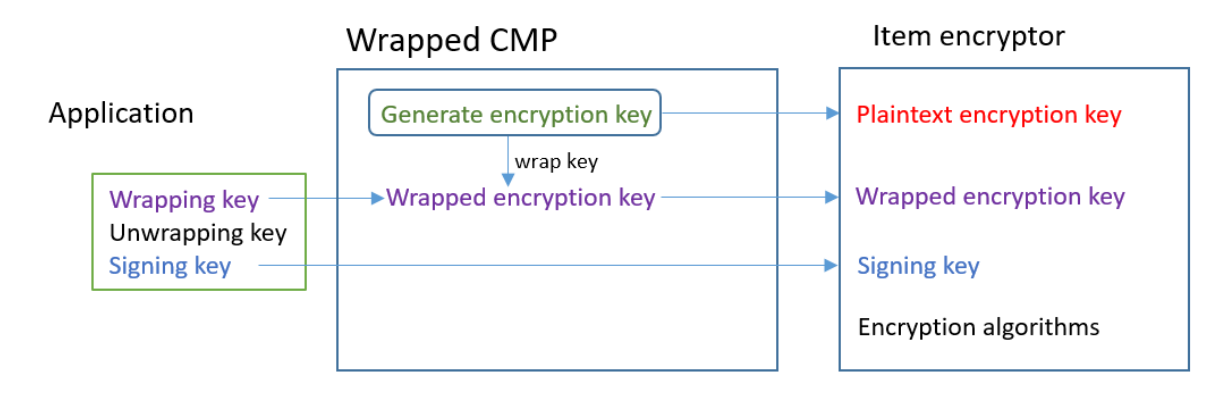

### **Topics**

- Get Encryption [Materials \(p. 17\)](#page-19-1)
- Get Decryption [Materials \(p. 18\)](#page-20-0)

### <span id="page-19-1"></span>Get Encryption Materials

This section describes in detail the inputs, outputs, and processing of the Wrapped Materials Provider (Wrapped CMP) when it receives a request for encryption materials.

### **Input** (from application)

- Wrapping key: An Advanced [Encryption](https://en.wikipedia.org/wiki/Advanced_Encryption_Standard) Standard (AES) symmetric key, or an [RSA](https://en.wikipedia.org/wiki/RSA_(cryptosystem)) public key. Required if any attribute values are encrypted. Otherwise, it is optional and ignored.
- Unwrapping key: Optional and ignored.
- Signing key

**Input** (from the item encryptor)

• [DynamoDB](#page-11-0) encryption contex[t \(p. 9\)](#page-11-0)

**Output** (to the item encryptor):

- Plaintext item encryption key
- Signing key (unchanged)
- Actual material [description \(p. 8\)](#page-10-2): These values are saved in the material [description](#page-10-2) attribute [\(p. 8\)](#page-10-2) that the client adds to the item.
	- amzn-ddb-env-key: Base64-encoded wrapped item encryption key
	- amzn-ddb-env-alg: Encryption algorithm used to encrypt the item. The default is AES-256-CBC.
	- amzn-ddb-wrap-alg: The wrapping algorithm that the Wrapped CMP used to wrap the item encryption key. If the wrapping key is an AES key, the key is wrapped using unpadded AES-Keywrap as defined in RFC [3394.](https://tools.ietf.org/html/rfc3394.html) If the wrapping key is an RSA key, the key is encrypted by using RSA OAEP with MGF1 padding.

### **Processing**

When you encrypt an item, you pass in a wrapping key and a signing key. An unwrapping key is optional and ignored.

- 1. The Wrapped CMP generates a unique symmetric item encryption key for the table item.
- 2. It uses the wrapping key that you specify to wrap the item encryption key. Then, it removes it from memory as soon as possible.
- 3. It returns the plaintext item encryption key, the signing key that you supplied, and an actual [material](#page-10-2) [description \(p. 8\)](#page-10-2) that includes the wrapped item encryption key, and the encryption and wrapping algorithms.
- 4. The item encryptor uses the plaintext encryption key to encrypt the item. It uses the signing key that you supplied to sign the item. Then, it removes the plaintext keys from memory as soon as possible. It copies the fields in the actual material description, including the wrapped encryption key (amzn-ddbenv-key), to the material description attribute of the item.

### <span id="page-20-0"></span>Get Decryption Materials

This section describes in detail the inputs, outputs, and processing of the Wrapped Materials Provider (Wrapped CMP) when it receives a request for decryption materials.

**Input** (from application)

- Wrapping key: Optional and ignored.
- Unwrapping key: The same Advanced [Encryption](https://en.wikipedia.org/wiki/Advanced_Encryption_Standard) Standard (AES) symmetric key or [RSA](https://en.wikipedia.org/wiki/RSA_(cryptosystem)) private key that corresponds to the RSA public key used to encrypt. Required if any attribute values are encrypted. Otherwise, it is optional and ignored.
- Signing key

**Input** (from the item encryptor)

• A copy of the [DynamoDB](#page-11-0) encryption context  $(p, 9)$  that contains the contents of the material description attribute.

### **Output** (to the item encryptor)

- Plaintext item encryption key
- Signing key (unchanged)

### **Processing**

When you decrypt an item, you pass in an unwrapping key and a signing key. A wrapping key is optional and ignored.

- 1. The Wrapped CMP gets the wrapped item encryption key from the material description attribute of the item.
- 2. It uses the unwrapping key and algorithm to unwrap the item encryption key.
- 3. It returns the plaintext item encryption key, the signing key, and encryption and signing algorithms to the item encryptor.
- 4. The item encryptor uses the signing key to verify the item. If it succeeds, it uses the item encryption key to decrypt the item. Then, it removes the plaintext keys from memory as soon as possible.

# <span id="page-21-0"></span>Most Recent Provider

The *Most Recent Provider* is a [cryptographic](#page-9-1) materials provider [\(p. 7\)](#page-9-1) (CMP) that is designed to work with a [provider](#page-11-1) stor[e \(p. 9\).](#page-11-1) It gets CMPs from the provider store, and gets the cryptographic materials that it returns from the CMPs. It typically uses each CMP to satisfy multiple requests for cryptographic materials. But you can use the features of its provider store to control the extent to which materials are reused, determine how often its CMP is rotated, and even change the type of CMP that it uses without changing the Most Recent Provider.

The Most Recent Provider is a good choice for applications that need to minimize calls to the provider store and its cryptographic source, and applications that can reuse some cryptographic materials without violating their security requirements. For example, It allows you to protect your cryptographic materials under an AWS Key [Management](https://docs.aws.amazon.com/kms/latest/developerguide/) Service (AWS KMS) [customer](https://docs.aws.amazon.com/kms/latest/developerguide/concepts.html#master_keys) master key without calling AWS KMS every time you encrypt or decrypt an item.

The provider store that you choose determines the type of CMPs that the Most Recent Provider uses and how often it gets a new CMP. You can use any compatible provider store with the Most Recent Provider, including custom provider stores that you design.

The DynamoDB Encryption Client includes a *MetaStore* that creates and returns Wrapped [Materials](#page-18-0) [Providers \(p. 16\)](#page-18-0) (Wrapped CMPs). The MetaStore saves multiple versions of the Wrapped CMPs that it generates in an internal DynamoDB table and protects them with client-side encryption by an internal instance of the DynamoDB Encryption Client.

You can configure the MetaStore to use any type of internal CMP to protect the materials in the table, including a Direct KMS [Provider \(p. 12\)](#page-14-0) that generates cryptographic materials protected by your AWS KMS customer master key, a Wrapped CMP that uses wrapping and signing keys that you supply, or a compatible custom CMP that you design.

### **For example code, see:**

- Java: [MostRecentEncryptedItem](https://github.com/aws/aws-dynamodb-encryption-java/blob/master/examples/com/amazonaws/examples/MostRecentEncryptedItem.java)
- Python: [most\\_recent\\_provider\\_encrypted\\_table](https://github.com/aws/aws-dynamodb-encryption-python/blob/master/examples/src/most_recent_provider_encrypted_table.py)

### **Topics**

- How to Use [It \(p. 19\)](#page-21-1)
- How It [Works \(p. 21\)](#page-23-0)

### <span id="page-21-1"></span>How to Use It

To create a Most Recent Provider, you need to create and configure a provider store, and then create a Most Recent Provider that uses the provider store.

These examples show how to create a Most Recent Provider that uses a MetaStore and protects the versions in its internal DynamoDB table with cryptographic materials from a [Direct](#page-14-0) KMS [Provider \(p. 12\).](#page-14-0)

Each Most Recent Provider has a name that identifies its CMPs in the MetaStore table, and a time-to-live value that determines how often it asks the provider store for the version number of the most recent version.

Java

```
final String keyTableName = 'metaStoreTable' //for MetaStore's internal table
final String region = 'us-west-2'
final String cmkArn = 'arn:aws:kms:us-
west-2:111122223333:key/1234abcd-12ab-34cd-56ef-1234567890ab'
final long ttlInMillis = 60000 //check for a new version every 60 seconds
// A name for the Most Recent Provider; used to
// identify its CMPs in provider store storage
final String materialName = 'testMRP'
// Create an internal DynamoDB client for the MetaStore
final AmazonDynamoDB ddb =
 AmazonDynamoDBClientBuilder.standard().withRegion(region).build();
// Create an internal Direct KMS Provider for the MetaStore
final AWSKMS kms = AWSKMSClientBuilder.standard().withRegion(region).build();
final DirectKmsMaterialProvider kmsProv = new DirectKmsMaterialProvider(kms, cmkArn);
// Create an item encryptor for the MetaStore,
// including the Direct KMS Provider
final DynamoDBEncryptor keyEncryptor = DynamoDBEncryptor.getInstance(kmsProv);
// Create the MetaStore
final MetaStore metaStore = new MetaStore(ddb, keyTableName, keyEncryptor);
//Create the Most Recent Provider
final MostRecentProvider cmp = new MostRecentProvider(metaStore, materialName,
 ttlInMillis);
```
Python

```
aws_cmk_id = 'arn:aws:kms:us-
west-2:111122223333:key/1234abcd-12ab-34cd-56ef-1234567890ab'
meta_table_name = 'metaStoreTable'
# A name for the Most Recent Provider; used to
# identify its CMPs in provider store storage
material_name = 'testMRP'
# Create an internal DynamoDB table resource for the MetaStore
meta_table = boto3.resource('dynamodb').Table(meta_table_name)
# Create an internal Direct KMS Provider for the MetaStore
aws_kms_cmp = AwsKmsCryptographicMaterialsProvider(key_id=aws_cmk_id)
# Create the MetaStore with the Direct KMS Provider
meta_store = MetaStore(
     table=meta_table,
    materials_provider=aws_kms_cmp
)
# Create a Most Recent Provider using the MetaStore
most_recent_cmp = MostRecentProvider(
```

```
 provider_store=meta_store,
   material name=material name,
     version_ttl=60.0 # Check for a new version every 60 seconds
)
```
# <span id="page-23-0"></span>How It Works

The Most Recent Provider gets CMPs from a provider store. Then, it uses the CMP to generate the cryptographic materials that it returns to the item encryptor.

### About the Most Recent Provider

The Most Recent Provider gets a [cryptographic](#page-9-1) materials provider [\(p. 7\)](#page-9-1) (CMP) from a [provider](#page-11-1) [store \(p. 9\).](#page-11-1) Then, it uses the CMP to generate the cryptographic materials it returns. Each Most Recent Provider is associated with one provider store, but a provider store can supply CMPs to multiple providers across multiple hosts.

The Most Recent Provider can work with any compatible CMP from any provider store. It just calls the operation to get encryption materials or get decryption materials, and returns the output to the item encryptor. It does not perform any cryptographic operations.

To request a CMP from its provider store, the Most Recent Provider supplies its material name and the version of an existing CMP it wants to use. For encryption materials, the Most Recent Provider always requests the maximum ("most recent") version. For decryption materials, it requests the version of the CMP that was used to create the encryption materials, as shown in the following diagram.

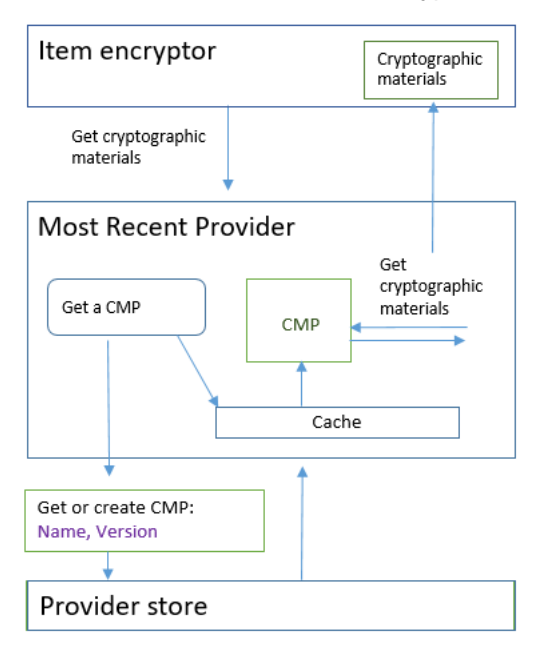

The Most Recent Provider saves versions of the CMPs that the provider store returns in a local Least Recently Used (LRU) cache in memory. The cache enables the Most Recent Provider to get the CMPs that it needs without calling the provider store for every item. You can clear the cache on demand.

To determine the version number that the Most Recent Provider uses in its request for CMPs, the Most Recent Provider periodically sends a query for the maximum version to the provider store. The query frequency is determined by a time-to-live value that you configure when you create the Most Recent

Provider. The time-to-live does not determine how often a new CMP version is created—only how often the Most Recent Provider asks the provider store for the maximum version number.

Between queries to its provider store, the Most Recent Provider repeatedly uses the most recent version of the CMP that the provider store returned. Also, if the provider store replies to the query with the same version number, the Most Recent Provider continues to use that version of the CMP. It requests a new version of the CMP only when the provider store replies to the query with a new version number.

### <span id="page-24-0"></span>About the MetaStore

You can use a Most Recent Provider with any provider store, including a compatible custom provider store. The DynamoDB Encryption Client includes a MetaStore, a secure implementation that you can configure and customize.

A *MetaStore* is a [provider](#page-11-1) stor[e \(p. 9\)](#page-11-1) that creates and returns [Wrapped](#page-18-0) CMP[s \(p. 16\)](#page-18-0) that are configured with the wrapping key, unwrapping key, and signing key that Wrapped CMPs require. A MetaStore is a secure option for a Most Recent Provider, because Wrapped CMPs always generate unique item encryption keys for every item. Only the wrapping key that protects the item encryption key and the signing keys are reused.

The following diagram shows the components of the MetaStore and how it interacts with the Most Recent Provider.

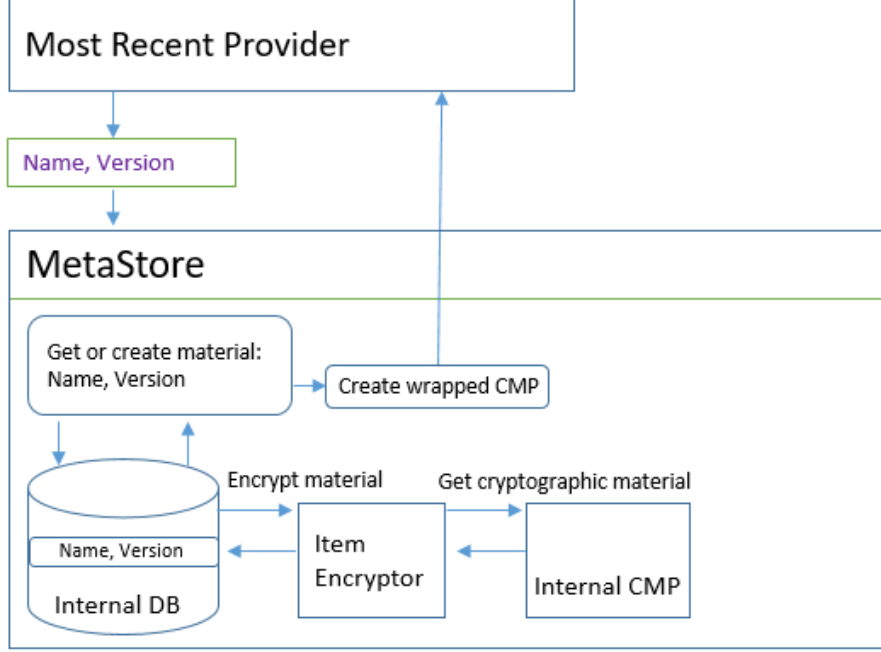

The MetaStore generates the Wrapped CMPs, and then stores them (in encrypted form) in an internal DynamoDB table where the provider's material name is the partition key and the version number is the sort key. The materials in the table are protected by an internal DynamoDB Encryption Client, including an item encryptor and internal [cryptographic](#page-9-1) materials provide[r \(p. 7\)](#page-9-1) (CMP).

You can use any type of internal CMP in your MetaStore, including the a Direct KMS [Provider \(p. 16\),](#page-18-0) a Wrapped CMP with cryptographic materials that you provide, or a compatible custom CMP. If the internal CMP in your MetaStore is a Direct KMS Provider, your reusable wrapping and signing keys are protected under your AWS Key [Management](https://docs.aws.amazon.com/kms/latest/developerguide/) Service (AWS KMS) [customer](https://docs.aws.amazon.com/kms/latest/developerguide/concepts.html#master_keys) master key. The MetaStore calls AWS KMS every time it adds a new CMP version to its internal table or gets a CMP version from its internal table.

### <span id="page-25-0"></span>Rotating Cryptographic Materials

When a Most Recent Provider requests a CMP from a provider store, it always asks the provider store for an existing version of its CMPs by using its material name and the maximum version number that it knows. To discover the maximum version number, it queries the provider store on a schedule determined by a time-to-live value that you configure when you create a Most Recent Provider. When the timeto-live value elapses, the Most Recent Provider asks the provider store for the maximum version of its existing CMPs.

Between queries, the Most Recent Provider uses the same CMP to satisfy requests for encryption materials. And, when the timer elapses, if the version number that the provider store returns is the same as the current version number, the Most Recent Provider continues to use the same CMP. It can use a CMP of that version from its cache or get a new CMP with the same version (and the same cryptographic materials) from the provider store.

To tell the provider store to create a new version of a CMP for a Most Recent Provider, call the provider store's Create New Provider operation with the material name of the Most Recent Provider. The provider store creates a new CMP and saves an encrypted copy in its internal storage with a greater version number. (It also returns a CMP, but you can discard it.) As a result, the next time the Most Recent Provider queries the provider store for the maximum version number of its CMPs, it gets the new greater version number, and uses it in subsequent requests.

You can schedule your Create New Provider calls based on time, the number of items or attributes processed, or any other metric that makes sense for your application.

### Get Encryption Materials

The Most Recent Provider uses the following process, shown in this diagram, to get the encryption materials that it returns to the item encryptor. The output depends on the type of CMP that the provider store returns. The Most Recent Provider can use any compatible provider store, including the MetaStore that is included in the DynamoDB Encryption Client.

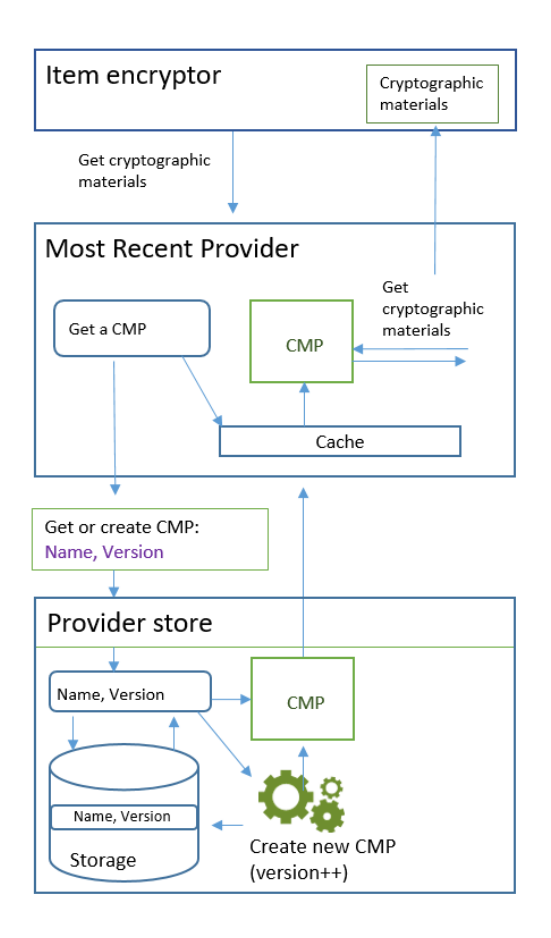

When you create a Most Recent Provider, you specify a provider store, a name for the Most Recent Provider, and a time-to-live value that determines how often the Most Recent Provider asks its provider store for the version number of its most recent version of cryptographic materials.

### **Note**

When the time-to-live value expires, the Most Recent Provider asks the provider store for the maximum version number of its existing CMPs. This action does not increment the version or cause the provider store to create new encryption materials. For more information, see [Rotating](#page-25-0) [Cryptographic](#page-25-0) Materials [\(p. 23\)](#page-25-0).

When the item encryptor asks the Most Recent Provider for encryption materials, the Most Recent Provider begins by searching its cache for the latest version of its CMP.

- If it finds the latest version CMP in its cache, the Most Recent Provider uses the CMP to generate encryption materials. Then, it returns the encryption materials to the item encryptor. This operation does not require a call to the provider store.
- If the latest version of the CMP is not in its cache, the Most Recent Provider requests a CMP from its provider store. The request includes the Most Recent Provider material name and the maximum version number that it knows.
	- 1. The provider store returns a CMP from its persistent storage. If the provider store is a MetaStore, it gets an encrypted Wrapped CMP from its internal DynamoDB table by using the Most Recent Provider material name as the partition key and the version number as the sort key. The MetaStore uses its internal item encryptor and internal CMP to decrypt the Wrapped CMP. Then, it returns the plaintext CMP to the Most Recent Provider . If the internal CMP is a Direct KMS [Provider \(p. 12\),](#page-14-0) this step includes a call to the AWS Key [Management](https://docs.aws.amazon.com/kms/latest/developerguide/) Service (AWS KMS).
- 2. The CMP adds the amzn-ddb-meta-id field to the actual material [description \(p. 8\).](#page-10-2) Its value is the material name and version of the CMP in its internal table. The provider store returns the CMP to the Most Recent Provider.
- 3. The Most Recent Provider caches the CMP in memory.
- 4. The Most Recent Provider uses the CMP to generate encryption materials. Then, it returns the encryption materials to the item encryptor.

### Get Decryption Materials

When the item encryptor asks the Most Recent Provider for decryption materials, the Most Recent Provider uses the following process to get and return them.

- 1. The Most Recent Provider asks the provider store for the version number of the cryptographic materials that were used to encrypt the item. It passes in the actual material description from the material [description](#page-10-2) attribute [\(p. 8\)](#page-10-2) of the item.
- 2. The provider store gets the encrypting CMP version number from the amzn-ddb-meta-id field in the actual material description and returns it to the Most Recent Provider.
- 3. The Most Recent Provider searches its cache for the version of CMP that was used to encrypt and sign the item.
- If it finds the matching version of the CMP is in its cache, the Most Recent Provider uses the CMP to generate decryption materials. Then, it returns the decryption materials to the item encryptor. This operation does not require a call to the provider store or any other CMP.
- If the matching version of the CMP is not in its cache, the Most Recent Provider requests a CMP from its provider store. It sends its material name and the encrypting CMP version number in the request.
	- 1. The provider store searches its persistent storage for the CMP by using the Most Recent Provider name as the partition key and the version number as the sort key.
		- If the name and version number are not in its persistent storage, the provider store throws an exception. If the provider store was used to generate the CMP, the CMP should be stored in its persistent storage, unless it was intentionally deleted.
		- If the CMP with the matching name and version number are in the provider store's persistent storage, the provider store returns the specified CMP to the Most Recent Provider.

If the provider store is a MetaStore, it gets the encrypted CMP from its DynamoDB table. Then, it uses cryptographic materials from its internal CMP to decrypt the encrypted CMP before it returns the CMP to Most Recent Provider. If the internal CMP is a Direct KMS [Provider \(p. 12\)](#page-14-0), this step includes a call to the AWS Key [Management](https://docs.aws.amazon.com/kms/latest/developerguide/) Service (AWS KMS).

- 2. The Most Recent Provider caches the CMP in memory.
- 3. The Most Recent Provider uses the CMP to generate decryption materials. Then, it returns the decryption materials to the item encryptor.

# <span id="page-27-0"></span>Static Materials Provider

The Static Materials Provider (Static CMP) is a very simple [cryptographic](#page-9-1) materials provide[r \(p. 7\)](#page-9-1) (CMP) that is intended for testing, proof-of-concept demonstrations, and legacy compatibility.

To use the Static CMP to encrypt a table item, you supply an Advanced [Encryption](https://en.wikipedia.org/wiki/Advanced_Encryption_Standard) Standard (AES) symmetric encryption key and a signing key or key pair. You must supply the same keys to decrypt the encrypted item. The Static CMP does not perform any cryptographic operations. Instead, it passes the encryption keys that you supply to the item encryptor unchanged. The item encryptor encrypts the items directly under the encryption key. Then, it uses the signing key directly to sign them.

Because the Static CMP does not generate any unique cryptographic materials, all table items that you process are encrypted with the same encryption key and signed by the same signing key. When you use the same key to encrypt the attributes values in numerous items or use the same key or key pair to sign all items, you risk exceeding the cryptographic limits of the keys.

#### **Note**

The [Asymmetric](https://github.com/aws/aws-dynamodb-encryption-java/blob/master/src/main/java/com/amazonaws/services/dynamodbv2/datamodeling/encryption/providers/AsymmetricStaticProvider.java) Static Provider in the Java library is not a static provider. It just supplies alternate constructors for the [Wrapped](#page-18-0) CM[P \(p. 16\)](#page-18-0). It's safe for production use, but you should use the Wrapped CMP directly whenever possible.

The Static CMP is one of several [cryptographic](#page-9-1) materials provide[r \(p. 7\)](#page-9-1) (CMPs) that the DynamoDB Encryption Client supports. For information about the other CMPs, see How to Choose a [Cryptographic](#page-13-0) [Materials](#page-13-0) Provide[r \(p. 11\).](#page-13-0)

#### **For example code, see:**

• Java: [SymmetricEncryptedItem](https://github.com/aws/aws-dynamodb-encryption-java/blob/master/examples/com/amazonaws/examples/SymmetricEncryptedItem.java)

#### **Topics**

- How to Use [It \(p. 26\)](#page-28-0)
- How It [Works \(p. 27\)](#page-29-0)

## <span id="page-28-0"></span>How to Use It

To create a static provider, supply an encryption key or key pair and a signing key or key pair. You need to provide key material to encrypt and decrypt table items.

Java

```
// To encrypt
SecretKey cek = ...; // Encryption key
SecretKey macKey = ...; // Signing key
EncryptionMaterialsProvider provider = new SymmetricStaticProvider(cek, macKey);
// To decrypt<br>SecretKey cek = ...;
                           // Encryption key<br>// Verification key
SecretKey macKey = \ldots;
EncryptionMaterialsProvider provider = new SymmetricStaticProvider(cek, macKey);
```
### Python

```
# You can provide encryption materials, decryption materials, or both
encrypt_keys = EncryptionMaterials(
     encryption_key = ...,
    signing\_key = ...\lambdadecrypt_keys = DecryptionMaterials(
     decryption_key = ...,
    verification key = \dots\lambdastatic_cmp = StaticCryptographicMaterialsProvider(
     encryption_materials=encrypt_keys
     decryption_materials=decrypt_keys
)
```
# <span id="page-29-0"></span>How It Works

The Static Provider passes the encryption and signing keys that you supply to the item encryptor, where they are used directly to encrypt and sign your table items. Unless you supply different keys for each item, the same keys are used for every item.

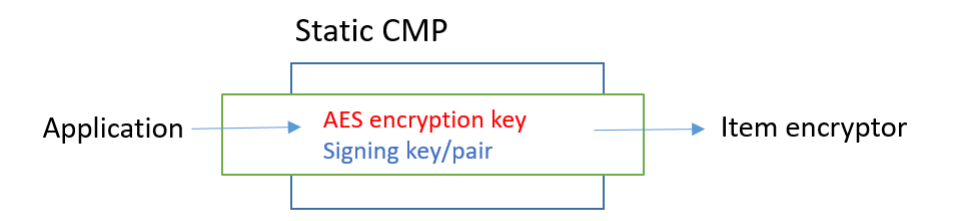

### **Topics**

- Get Encryption [Materials \(p. 27\)](#page-29-1)
- Get Decryption [Materials \(p. 27\)](#page-29-2)

### <span id="page-29-1"></span>Get Encryption Materials

This section describes in detail the inputs, outputs, and processing of the Static Materials Provider (Static CMP) when it receives a request for encryption materials.

**Input** (from the application)

- An encryption key This must be a symmetric key, such as an Advanced [Encryption](https://tools.ietf.org/html/rfc3394.html) Standard (AES) key.
- A signing key This can be a symmetric key or an asymmetric key pair.

**Input** (from the item encryptor)

• [DynamoDB](#page-11-0) encryption contex[t \(p. 9\)](#page-11-0)

**Output** (to the item encryptor)

- The encryption key passed as input.
- The signing key passed as input.
- Actual material description: The requested material description  $(p, 8)$ , if any, unchanged.

### <span id="page-29-2"></span>Get Decryption Materials

This section describes in detail the inputs, outputs, and processing of the Static Materials Provider (Static CMP) when it receives a request for decryption materials.

Although it includes separate methods for getting encryption materials and getting decryption materials, the behavior is the same.

**Input** (from the application)

- An encryption key This must be a symmetric key, such as an Advanced [Encryption](https://tools.ietf.org/html/rfc3394.html) Standard (AES) key.
- A signing key This can be a symmetric key or an asymmetric key pair.

**Input** (from the item encryptor)

• [DynamoDB](#page-11-0) encryption contex[t \(p. 9\)](#page-11-0) (not used)

### **Output** (to the item encryptor)

- The encryption key passed as input.
- The signing key passed as input.

# <span id="page-31-0"></span>Amazon DynamoDB Encryption Client Available Programming Languages

The Amazon DynamoDB Encryption Client is available for the following programming languages. The language-specific libraries vary, but the resulting implementations are interoperable. For example, you can encrypt (and sign) an item with the Java client and decrypt the item with the Python client.

For more information, see the corresponding topic.

### **Topics**

- Amazon DynamoDB Encryption Client for [Java \(p. 29\)](#page-31-1)
- DynamoDB Encryption Client for [Python \(p. 38\)](#page-40-0)

# <span id="page-31-1"></span>Amazon DynamoDB Encryption Client for Java

This topic explains how to install and use the Amazon DynamoDB Encryption Client for Java. For details about programming with the DynamoDB Encryption Client, see the Java [examples \(p. 33\),](#page-35-0) the [examples](https://github.com/aws/aws-dynamodb-encryption-java/tree/master/examples) in the aws-dynamodb-encryption-java repository on GitHub, and the [Javadoc](https://aws.github.io/aws-dynamodb-encryption-java/javadoc/) for the DynamoDB Encryption Client.

### **Topics**

- [Prerequisites \(p. 29\)](#page-31-2)
- [Installation \(p. 30\)](#page-32-0)
- Using the DynamoDB Encryption Client for [Java \(p. 30\)](#page-32-1)
- Example Code for the DynamoDB Encryption Client for [Java \(p. 33\)](#page-35-0)

## <span id="page-31-2"></span>**Prerequisites**

Before you install the Amazon DynamoDB Encryption Client for Java, be sure you have the following prerequisites.

### **A Java development environment**

You will need Java 8 or later. On the Oracle website, go to Java SE [Downloads,](https://www.oracle.com/technetwork/java/javase/downloads/index.html) and then download and install the Java SE Development Kit (JDK).

If you use the Oracle JDK, you must also download and install the Java [Cryptography](http://www.oracle.com/technetwork/java/javase/downloads/jce8-download-2133166.html) Extension (JCE) Unlimited Strength [Jurisdiction](http://www.oracle.com/technetwork/java/javase/downloads/jce8-download-2133166.html) Policy Files.

### **AWS SDK for Java**

The DynamoDB Encryption Client requires the DynamoDB module of the AWS SDK for Java even if your application doesn't interact with DynamoDB. You can install the entire SDK or just this module. If you are using Maven, add aws-java-sdk-dynamodb to your pom.xml file.

For more information about installing and configuring the AWS SDK for Java, see [AWS](https://docs.aws.amazon.com/sdk-for-java/v2/developer-guide/getting-started.html) SDK for Java.

# <span id="page-32-0"></span>Installation

You can install the Amazon DynamoDB Encryption Client for Java in the following ways.

### **Manually**

To install the Amazon DynamoDB Encryption Client for Java, clone or download the [aws-dynamodb](https://github.com/aws/aws-dynamodb-encryption-java/)[encryption-java](https://github.com/aws/aws-dynamodb-encryption-java/) GitHub repository.

### **Using Apache Maven**

The Amazon DynamoDB Encryption Client for Java is available through [Apache](https://maven.apache.org/) Maven with the following dependency definition.

```
<dependency>
  <groupId>com.amazonaws</groupId>
  <artifactId>aws-dynamodb-encryption-java</artifactId>
  <version>version-number</version>
</dependency>
```
After you install the SDK, get started by looking at the example code in this guide and the [DynamoDB](https://aws.github.io/aws-dynamodb-encryption-java/javadoc/) [Encryption](https://aws.github.io/aws-dynamodb-encryption-java/javadoc/) Client Javadoc on GitHub.

# <span id="page-32-1"></span>Using the DynamoDB Encryption Client for Java

This topic explains some of the features of the DynamoDB Encryption Client in Java that might not be found in other programming language implementations.

For details about programming with the DynamoDB Encryption Client, see the Java [examples \(p. 33\),](#page-35-0) the [examples](https://github.com/aws/aws-dynamodb-encryption-java/tree/master/examples) in the aws-dynamodb-encryption-java repository on GitHub, and the [Javadoc](https://aws.github.io/aws-dynamodb-encryption-java/javadoc/) for the DynamoDB Encryption Client.

### **Topics**

- Item Encryptors: AttributeEncryptor and [DynamoDBEncryptor \(p. 30\)](#page-32-2)
- Configuring Save [Behavior \(p. 30\)](#page-32-3)
- Attribute Actions in [Java \(p. 31\)](#page-33-0)
- Overriding Table [Names \(p. 32\)](#page-34-0)

### <span id="page-32-2"></span>Item Encryptors: AttributeEncryptor and DynamoDBEncryptor

The DynamoDB Encryption Client in Java has two item [encryptors \(p. 8\)](#page-10-0): the lower-level [DynamoDBEncryptor](https://aws.github.io/aws-dynamodb-encryption-java/javadoc/com/amazonaws/services/dynamodbv2/datamodeling/encryption/DynamoDBEncryptor.html) and the [AttributeEncryptor \(p. 30\).](#page-32-2)

The AttributeEncryptor is a helper class that helps you use the [DynamoDBMapper](https://docs.aws.amazon.com/amazondynamodb/latest/developerguide/DynamoDBMapper.Methods.html) in the AWS SDK for Java with the DynamoDB Encryptor in the DynamoDB Encryption Client. When you use the AttributeEncryptor with the DynamoDBMapper, it transparently encrypts and signs your items when you save them. It also transparently verifies and decrypts your items when you load them.

### <span id="page-32-3"></span>Configuring Save Behavior

You can use the AttributeEncryptor and DynamoDBMapper to add or edit table items with attributes that are signed only or encrypted and signed. For these tasks, we recommend that you configure it to use the PUT save behavior, as shown in the following example. Otherwise, you might not be able to decrypt your data.

```
DynamoDBMapperConfig mapperConfig =
 DynamoDBMapperConfig.builder().withSaveBehavior(SaveBehavior.PUT).build();
DynamoDBMapper mapper = new DynamoDBMapper(ddb, mapperConfig, new
 AttributeEncryptor(encryptor));
```
If you use the default save behavior, which updates the attributes in the table item, only attributes that have changed are included in the signature. That signature might not match the signature of the entire item that is calculated on decrypt.

You can also use the CLOBBER save behavior. This behavior is identical to the PUT save behavior except that it disables optimistic locking and overwrites the item in the table.

To see this code used in an example, see [Using the DynamoDB Mapper \(p. 35\)](#page-37-0) and the [AwsKmsEncryptedObject.java](https://github.com/aws/aws-dynamodb-encryption-java/blob/master/examples/com/amazonaws/examples/AwsKmsEncryptedObject.java) example in the aws-dynamodb-encryption-java repository in GitHub.

### <span id="page-33-0"></span>Attribute Actions in Java

[Attribute](#page-10-1) actions  $(p. 8)$  determine which attribute values are encrypted and signed, which are only signed, and which are ignored. The method you use to specify attribute actions depends on whether you use the DynamoDBMapper and AttributeEncryptor, or the lower-level [DynamoDBEncryptor](https://aws.github.io/aws-dynamodb-encryption-java/javadoc/com/amazonaws/services/dynamodbv2/datamodeling/encryption/DynamoDBEncryptor.html).

### Attribute Actions for the DynamoDB Mapper

When you use the DynamoDBMapper and AttributeEncryptor helper classes, you use annotations to specify the attribute actions. The DynamoDB Encryption Client uses the standard [DynamoDB](https://docs.aws.amazon.com/amazondynamodb/latest/developerguide/DynamoDBMapper.Annotations.html) attribute [annotations](https://docs.aws.amazon.com/amazondynamodb/latest/developerguide/DynamoDBMapper.Annotations.html) that define the attribute type to determine how to protect an attribute. By default, all attributes are encrypted and signed except for primary keys, which are signed but not encrypted.

#### **Note**

Do not encrypt the value of attributes with the [@DynamoDBVersionAttribute](https://docs.aws.amazon.com/amazondynamodb/latest/developerguide/DynamoDBMapper.OptimisticLocking.html) annotation, although you can (and should) sign them. Otherwise, conditions that use its value will have unintended effects.

```
// Attributes are encrypted and signed
@DynamoDBAttribute(attributeName="Description")
// Partition keys are signed but not encrypted
@DynamoDBHashKey(attributeName="Title")
// Sort keys are signed but not encrypted
@DynamoDBRangeKey(attributeName="Author")
```
To specify exceptions, use the encryption annotations defined in the DynamoDB Encryption Client for Java. If you specify them at the class level, they become the default value for the class.

```
// Sign only
@DoNotEncrypt
// Do nothing; not encrypted or signed
@DoNotTouch
```
For example, these annotations sign but do not encrypt the PublicationYear attribute, and do not encrypt or sign the ISBN attribute value.

```
// Sign only (override the default)
@DoNotEncrypt
@DynamoDBAttribute(attributeName="PublicationYear")
// Do nothing (override the default)
@DoNotTouch
```

```
@DynamoDBAttribute(attributeName="ISBN")
```
### Attribute Actions for the DynamoDBEncryptor

To specify attribute actions when you use the [DynamoDBEncryptor](https://aws.github.io/aws-dynamodb-encryption-java/javadoc/com/amazonaws/services/dynamodbv2/datamodeling/encryption/DynamoDBEncryptor.html) directly, create a HashMap object in which the name-value pairs represent attribute names and the specified actions.

The valid values are for the attribute actions are defined in the EncryptionFlags enumerated type. You can use ENCRYPT and SIGN together, use SIGN alone, or omit both. However, if you use ENCRYPT alone, the DynamoDB Encryption Client throws an error. You cannot encrypt an attribute that you don't sign.

ENCRYPT **STGN** 

### **Warning**

Do not encrypt the primary key attributes. They must remain in plaintext so DynamoDB can find the item without running a full table scan.

If you specify a primary key in the encryption context and then specify ENCRYPT in the attribute action for either primary key attribute, the DynamoDB Encryption Client throws an exception.

For example, the following Java code creates an actions HashMap that encrypts and signs all attributes in the record item. The exceptions are the partition key and sort key attributes, which are signed but not encrypted, and the test attribute, which is not signed or encrypted.

```
final EnumSet<EncryptionFlags> signOnly = EnumSet.of(EncryptionFlags.SIGN);
final EnumSet<EncryptionFlags> encryptAndSign = EnumSet.of(EncryptionFlags.ENCRYPT,
 EncryptionFlags.SIGN);
final Map<String, Set<EncryptionFlags>> actions = new HashMap<>();
for (final String attributeName : record.keySet()) {
  switch (attributeName) {
    case partitionKeyName: // no break; falls through to next case
    case sortKeyName:
      // Partition and sort keys must not be encrypted, but should be signed
      actions.put(attributeName, signOnly);
      break;
    case "test":
      // Don't encrypt or sign
      break;
     default:
       // Encrypt and sign everything else
       actions.put(attributeName, encryptAndSign);
      break;
  }
}
```
Then, when you call the [encryptRecord](https://aws.github.io/aws-dynamodb-encryption-java/javadoc/com/amazonaws/services/dynamodbv2/datamodeling/encryption/DynamoDBEncryptor.html#encryptRecord-java.util.Map-java.util.Map-com.amazonaws.services.dynamodbv2.datamodeling.encryption.EncryptionContext-) method of the DynamoDBEncryptor, specify the map as the value of the attributeFlags parameter. For example, this call to encryptRecord uses the actions map.

```
// Encrypt the plaintext record
final Map<String, AttributeValue> encrypted_record = encryptor.encryptRecord(record,
 actions, encryptionContext);
```
### <span id="page-34-0"></span>Overriding Table Names

In the DynamoDB Encryption Client, the name of the DynamoDB table is an element of the [DynamoDB](#page-11-0) [encryption](#page-11-0) context [\(p. 9\)](#page-11-0) that is passed to the encryption and decryption methods. When you encrypt

or sign table items, the DynamoDB encryption context, including the table name, is cryptographically bound to the ciphertext. If the DynamoDB encryption context that is passed to the decrypt method doesn't match the DynamoDB encryption context that was passed to the encrypt method, the decrypt operation fails.

Occasionally, the name of a table changes, such as when you back up a table or perform a [point-in-time](https://docs.aws.amazon.com/amazondynamodb/latest/developerguide/PointInTimeRecovery.html) [recovery](https://docs.aws.amazon.com/amazondynamodb/latest/developerguide/PointInTimeRecovery.html). When you decrypt or verify the signature of these items, you must pass in the same DynamoDB encryption context that was used to encrypt and sign the items, including the original table name. The current table name is not needed.

When you use the DynamoDBEncryptor, you assemble the DynamoDB encryption context manually. However, if you are using the DynamoDBMapper, the AttributeEncryptor creates the DynamoDB encryption context for you, including the current table name. To tell the AttributeEncryptor to create an encryption context with a different table name, use the EncryptionContextOverrideOperator.

For example, the following code creates instances of the cryptographic materials provider (CMP) and the DynamoDBEncryptor. Then it calls the setEncryptionContextOverrideOperator method of the DynamoDBEncryptor. It uses the overrideEncryptionContextTableName operator, which overrides one table name. When it is configured this way, the AttributeEncryptor creates a DynamoDB encryption context that includes newTableName in place of oldTableName. For a complete example, see [EncryptionContextOverridesWithDynamoDBMapper.java](https://github.com/aws/aws-dynamodb-encryption-java/blob/master/examples/com/amazonaws/examples/EncryptionContextOverridesWithDynamoDBMapper.java).

```
final DirectKmsMaterialProvider cmp = new DirectKmsMaterialProvider(kms, cmkArn);
final DynamoDBEncryptor encryptor = DynamoDBEncryptor.getInstance(cmp);
encryptor.setEncryptionContextOverrideOperator(EncryptionContextOperators.overrideEncryptionContextTabl
```
When you call the load method of the DynamoDBMapper, which decrypts and verifies the item, you specify the original table name.

```
mapper.load(itemClass, DynamoDBMapperConfig.builder()
```
oldTableName, newTableName));

```
 .withTableNameOverride(DynamoDBMapperConfig.TableNameOverride.withTableNameReplacement(oldTableName))
               .build();
```
You can also use the overrideEncryptionContextTableNameUsingMap operator, which overrides multiple table names.

The table name override operators are typically used when decrypting data and verifying signatures. However, you can use them to set the table name in the DynamoDB encryption context to a different value when encrypting and signing.

Do not use the table name override operators if you are using the DynamoDBEncryptor. Instead, create an encryption context with the original table name and submit it to the decryption method.

# <span id="page-35-0"></span>Example Code for the DynamoDB Encryption Client for Java

The following examples show you how to use the DynamoDB Encryption Client for Java to protect DynamoDB table items in your application. You can find more examples (and contribute your own) in the [examples](https://github.com/aws/aws-dynamodb-encryption-python/tree/master/examples) directory of the [aws-dynamodb-encryption-java](https://github.com/aws/aws-dynamodb-encryption-java/) repository on GitHub.

### **Topics**

- Using the [DynamoDBEncryptor \(p. 34\)](#page-36-0)
- [Using the DynamoDB Mapper \(p. 35\)](#page-37-0)

### <span id="page-36-0"></span>Using the DynamoDBEncryptor

This example shows how to use the lower-level [DynamoDBEncryptor](https://aws.github.io/aws-dynamodb-encryption-java/javadoc/com/amazonaws/services/dynamodbv2/datamodeling/encryption/DynamoDBEncryptor.html) with the [Direct](#page-14-0) KMS [Provider \(p. 12\).](#page-14-0) The Direct KMS Provider generates and protects its cryptographic materials under an AWS Key Management Service (AWS KMS) [customer](https://docs.aws.amazon.com/kms/latest/developerguide/concepts.html#master_keys) master key (CMK) that you specify.

You can use any compatible [cryptographic](#page-9-1) materials provide[r \(p. 7\)](#page-9-1) (CMP) with the DynamoDBEncryptor, and you can use the Direct KMS Provider with the DynamoDBMapper and [AttributeEncryptor \(p. 30\).](#page-32-2)

**See the complete code sample**: [AwsKmsEncryptedItem.java](https://github.com/aws/aws-dynamodb-encryption-java/blob/master/examples/com/amazonaws/examples/AwsKmsEncryptedItem.java)

Step 1: Create the Direct KMS Provider

Create an instance of the AWS KMS client with the specified region. Then, use the client instance to create an instance of the Direct KMS Provider with your preferred CMK.

This example uses the Amazon Resource Name (ARN) to identify the CMK, but you can use any [valid](https://docs.aws.amazon.com/kms/latest/developerguide/viewing-keys.html#find-cmk-id-arn) [CMK identifier](https://docs.aws.amazon.com/kms/latest/developerguide/viewing-keys.html#find-cmk-id-arn).

```
final String cmkArn = 'arn:aws:kms:us-
west-2:111122223333:key/1234abcd-12ab-34cd-56ef-1234567890ab'
final String region = 'us-west-2'
final AWSKMS kms = AWSKMSClientBuilder.standard().withRegion(region).build();
final DirectKmsMaterialProvider cmp = new DirectKmsMaterialProvider(kms, cmkArn);
```
Step 2: Create an item

This example defines a record HashMap that represents a sample table item.

```
final String partitionKeyName = "partition_attribute";
final String sortKeyName = "sort_attribute";
final Map<String, AttributeValue> record = new HashMap<>();
record.put(partitionKeyName, new AttributeValue().withS("value1"));
record.put(sortKeyName, new AttributeValue().withN("55"));
record.put("example", new AttributeValue().withS("data"));
record.put("numbers", new AttributeValue().withN("99"));
record.put("binary", new AttributeValue().withB(ByteBuffer.wrap(new byte[]{0x00, 0x01,
 0x02})));
record.put("test", new AttributeValue().withS("test-value"));
```
Step 3: Create a DynamoDBEncryptor

Create an instance of the DynamoDBEncryptor with the Direct KMS Provider.

final DynamoDBEncryptor encryptor = DynamoDBEncryptor.getInstance(cmp);

Step 4: Create a DynamoDB encryption context

The [DynamoDB](#page-11-0) encryption context [\(p. 9\)](#page-11-0) contains information about the table structure and how it is encrypted and signed. If you use the DynamoDBMapper, the AttributeEncryptor creates the encryption context for you.

```
final String tableName = "testTable";
final EncryptionContext encryptionContext = new EncryptionContext.Builder()
     .withTableName(tableName)
```

```
 .withHashKeyName(partitionKeyName)
 .withRangeKeyName(sortKeyName)
 .build();
```
Step 5: Create the attribute actions object

[Attribute](#page-10-1) action[s \(p. 8\)](#page-10-1) determine which attributes of the item are encrypted and signed, which are only signed, and which are not encrypted or signed.

In Java, to specify attribute actions, you create a HashMap of attribute name and EncryptionFlags value pairs.

For example, the following Java code creates an actions HashMap that encrypts and signs all attributes in the record item, except for the partition key and sort key attributes, which are signed, but not encrypted, and the test attribute, which is not signed or encrypted.

```
final EnumSet<EncryptionFlags> signOnly = EnumSet.of(EncryptionFlags.SIGN);
final EnumSet<EncryptionFlags> encryptAndSign = EnumSet.of(EncryptionFlags.ENCRYPT,
 EncryptionFlags.SIGN);
final Map<String, Set<EncryptionFlags>> actions = new HashMap<>();
for (final String attributeName : record.keySet()) {
   switch (attributeName) {
    case partitionKeyName: // fall through to the next case
    case sortKeyName:
      // Partition and sort keys must not be encrypted, but should be signed
       actions.put(attributeName, signOnly);
      break;
     case "test":
      // Neither encrypted nor signed
      break;
     default:
       // Encrypt and sign all other attributes
       actions.put(attributeName, encryptAndSign);
       break;
   }
}
```
Step 6: Encrypt and sign the item

To encrypt and sign the table item, call the encryptRecord method on the instance of the DynamoDBEncryptor. Specify the table item (record), the attribute actions (actions), and the encryption context (encryptionContext).

```
final Map<String, AttributeValue> encrypted_record = encryptor.encryptRecord(record,
 actions, encryptionContext);
```
Step 7: Put the item in the DynamoDB table

Finally, put the encrypted and signed item in the DynamoDB table.

```
final AmazonDynamoDB ddb = AmazonDynamoDBClientBuilder.defaultClient();
ddb.putItem(tableName, encrypted_record);
```
### <span id="page-37-0"></span>Using the DynamoDB Mapper

The following example shows you how to use the DynamoDB mapper helper class with the [Direct](#page-14-0) KMS [Provider \(p. 12\).](#page-14-0) The Direct KMS Provider generates and protects its cryptographic materials under an AWS Key Management Service (AWS KMS) [customer](https://docs.aws.amazon.com/kms/latest/developerguide/concepts.html#master_keys) master key (CMK) that you specify.

You can use any compatible [cryptographic](#page-9-1) materials provide[r \(p. 7\)](#page-9-1) (CMP) with the DynamoDBMapper, and you can use the Direct KMS Provider with the lower-level DynamoDBEncryptor.

**See the complete code sample**: [AwsKmsEncryptedObject.java](https://github.com/aws/aws-dynamodb-encryption-java/blob/master/examples/com/amazonaws/examples/AwsKmsEncryptedObject.java)

Step 1: Create the Direct KMS Provider

Create an instance of the AWS KMS client with the specified region. Then, use the client instance to create an instance of the Direct KMS Provider with your preferred CMK.

This example uses the Amazon Resource Name (ARN) to identify the CMK, but you can use any [valid](https://docs.aws.amazon.com/kms/latest/developerguide/viewing-keys.html#find-cmk-id-arn) [CMK identifier](https://docs.aws.amazon.com/kms/latest/developerguide/viewing-keys.html#find-cmk-id-arn).

```
final String cmkArn = 'arn:aws:kms:us-
west-2:111122223333:key/1234abcd-12ab-34cd-56ef-1234567890ab'
final String region = 'us-west-2'
final AWSKMS kms = AWSKMSClientBuilder.standard().withRegion(region).build();
final DirectKmsMaterialProvider cmp = new DirectKmsMaterialProvider(kms, cmkArn);
```
Step 2: Create the DynamoDB Encryptor and DynamoDB Mapper

Use the Direct KMS Provider that you created in the previous step to create an instance of the [DynamoDB](#page-32-2) Encrypto[r \(p. 30\)](#page-32-2). You need to instantiate the lower-level DynamoDB Encryptor to use the DynamoDB Mapper.

Next, create an instance of your DynamoDB database and a mapper configuration, and use them to create an instance of the DynamoDB Mapper.

#### **Important**

When using the DynamoDBMapper to add or edit signed (or encrypted and signed) items, configure it to use a save behavior (p.  $30$ ), such as PUT, that includes all attributes, as shown in the following example. Otherwise, you might not be able to decrypt your data.

```
final DynamoDBEncryptor encryptor = DynamoDBEncryptor.getInstance(cmp)
final AmazonDynamoDB ddb =
 AmazonDynamoDBClientBuilder.standard().withRegion(region).build();
DynamoDBMapperConfig mapperConfig =
 DynamoDBMapperConfig.builder().withSaveBehavior(SaveBehavior.PUT).build();
DynamoDBMapper mapper = new DynamoDBMapper(ddb, mapperConfig, new
 AttributeEncryptor(encryptor));
```
Step 3: Define your DynamoDB table

Next, define your DynamoDB table. Use annotations to specify the [attribute](#page-33-0) action[s \(p. 31\).](#page-33-0) This example creates a DynamoDB table, ExampleTable, and a DataPoJo class that represents table items.

In this sample table, the primary key attributes will be signed but not encrypted. This applies to the partition attribute, which is annotated with @DynamoDBHashKey, and the sort attribute, which is annotated with @DynamoDBRangeKey.

Attributes that are annotated with @DynamoDBAttribute, such as some numbers, will be encrypted and signed. The exceptions are attributes that use the @DoNotEncrypt (sign only) or @DoNotTouch (do not encrypt or sign) encryption annotations defined by the DynamoDB Encryption Client. For example, because the leave me attribute has a @DoNotTouch annotation, it will not be encrypted or signed.

```
@DynamoDBTable(tableName = "ExampleTable")
  public static final class DataPoJo {
    private String partitionAttribute;
    private int sortAttribute;
    private String example;
    private long someNumbers;
    private byte[] someBinary;
    private String leaveMe;
    @DynamoDBHashKey(attributeName = "partition_attribute")
    public String getPartitionAttribute() {
      return partitionAttribute;
    }
    public void setPartitionAttribute(String partitionAttribute) {
      this.partitionAttribute = partitionAttribute;
     }
    @DynamoDBRangeKey(attributeName = "sort_attribute")
    public int getSortAttribute() {
      return sortAttribute;
    }
    public void setSortAttribute(int sortAttribute) {
      this.sortAttribute = sortAttribute;
     }
     @DynamoDBAttribute(attributeName = "example")
    public String getExample() {
      return example;
     }
    public void setExample(String example) {
      this.example = example;
     }
    @DynamoDBAttribute(attributeName = "some numbers")
    public long getSomeNumbers() {
      return someNumbers;
     }
    public void setSomeNumbers(long someNumbers) {
      this.someNumbers = someNumbers;
     }
    @DynamoDBAttribute(attributeName = "and some binary")
    public byte[] getSomeBinary() {
      return someBinary;
     }
    public void setSomeBinary(byte[] someBinary) {
      this.someBinary = someBinary;
     }
    @DynamoDBAttribute(attributeName = "leave me")
    @DoNotTouch
    public String getLeaveMe() {
      return leaveMe;
     }
    public void setLeaveMe(String leaveMe) {
      this.leaveMe = leaveMe;
     }
     @Override
    public String toString() {
```

```
 return "DataPoJo [partitionAttribute=" + partitionAttribute + ", sortAttribute="
          + sortAttribute + ", example=" + example + ", someNumbers=" + someNumbers
          + ", someBinary=" + Arrays.toString(someBinary) + ", leaveMe=" + leaveMe +
 "]";
   }
 }
```
Step 4: Encrypt and save a table item

Now, when you create a table item and use the DynamoDB Mapper to save it, the item is automatically encrypted and signed before it is added to the table.

This example defines a table item called record. Before it is saved in the table, its attributes are encrypted and signed based on the annotations in the DataPoJo class. In this case, all attributes except for PartitionAttribute, SortAttribute, and LeaveMe are encrypted and signed. PartitionAttribute and SortAttributes are only signed. The LeaveMe attribute is not encrypted or signed.

To encrypt and sign the record item, and then add it to the ExampleTable, call the save method of the DynamoDBMapper class. Because your DynamoDB Mapper is configured to use the PUT save behavior, the item replaces any item with the same primary keys, instead of updating it. This ensures that the signatures match and you can decrypt the item when you get it from the table.

```
DataPoJo record = new DataPoJo();
record.setPartitionAttribute("is this");
record.setSortAttribute(55);
record.setExample("data");
record.setSomeNumbers(99);
record.setSomeBinary(new byte[]{0x00, 0x01, 0x02});
record.setLeaveMe("alone");
mapper.save(record);
```
# <span id="page-40-0"></span>DynamoDB Encryption Client for Python

This topic explains how to install and use the DynamoDB Encryption Client for Python. You can find the code in the [aws-dynamodb-encryption-python](https://github.com/aws/aws-dynamodb-encryption-python/) repository on GitHub, including complete and tested [sample](https://github.com/aws/aws-dynamodb-encryption-python/tree/master/examples/src) code to help you get started.

### **Topics**

- [Prerequisites \(p. 38\)](#page-40-1)
- [Installation \(p. 39\)](#page-41-0)
- Using the DynamoDB Encryption Client for [Python \(p. 39\)](#page-41-1)
- Example Code for the DynamoDB Encryption Client for [Python \(p. 41\)](#page-43-0)

# <span id="page-40-1"></span>**Prerequisites**

Before you install the Amazon DynamoDB Encryption Client for Python, be sure you have the following prerequisites.

### **A supported version of Python**

To use this library you need Python 2.7, or Python 3.4 or later. To download Python, see [Python](https://www.python.org/downloads/) [downloads](https://www.python.org/downloads/).

### **The pip installation tool for Python**

If you have Python 2.7.9 or later, or Python 3.4 or later, you already have **pip**, although you might want to upgrade it. For more information about upgrading or installing pip, see [Installation](https://pip.pypa.io/en/latest/installing/) in the **pip** documentation.

## <span id="page-41-0"></span>Installation

Use **pip** to install the Amazon DynamoDB Encryption Client for Python, as shown in the following examples.

### **To install the latest version**

pip install dynamodb-encryption-sdk

For more details about using **pip** to install and upgrade packages, see [Installing](https://packaging.python.org/tutorials/installing-packages/) Packages.

The DynamoDB Encryption Client requires the [cryptography](https://cryptography.io/en/latest/) library on all platforms. All versions of **pip** install and build the **cryptography** library on Windows. **pip** 8.1 and later installs and builds **cryptography** on Linux. If you are using an earlier version of **pip** and your Linux environment doesn't have the tools needed to build the **cryptography** library, you need to install them. For more information, see Building [cryptography](https://cryptography.io/en/latest/installation/#building-cryptography-on-linux) on Linux.

You can get the latest development version of the DynamoDB Encryption Client from the [aws](https://github.com/aws/aws-dynamodb-encryption-python/)[dynamodb-encryption-python](https://github.com/aws/aws-dynamodb-encryption-python/) repository on GitHub.

After you install the DynamoDB Encryption Client, get started by looking at the example Python code in this guide.

# <span id="page-41-1"></span>Using the DynamoDB Encryption Client for Python

This topic explains some of the features of the DynamoDB Encryption Client for Python that might not be found in other programming language implementations. These features are designed to make it easier to use the DynamoDB Encryption Client in the most secure way. Unless you have an unusual use case, we recommend that you use them.

For details about programming with the DynamoDB Encryption Client, see the [Python](#page-43-0) [examples \(p. 41\)](#page-43-0) in this quide, the [examples](https://github.com/aws/aws-dynamodb-encryption-python/tree/master/examples) in the aws-dynamodb-encryption-python repository on GitHub, and the Python [documentation](https://aws-dynamodb-encryption-python.readthedocs.io/en/latest/) for the DynamoDB Encryption Client.

### **Topics**

- [Client Helper Classes \(p. 39\)](#page-41-2)
- TableInfo [Class \(p. 40\)](#page-42-1)
- Attribute Actions in [Python \(p. 40\)](#page-42-0)

### <span id="page-41-2"></span>Client Helper Classes

The DynamoDB Encryption Client for Python includes several client helper classes that mirror the Boto 3 classes for DynamoDB. These helper classes are designed to make it easier to add encryption and signing to your existing DynamoDB application and avoid the most common problems, as follows:

• Prevent you from encrypting the primary key in your item, either by adding an override action for the primary key to the [AttributeActions \(p. 40\)](#page-42-0) object, or by throwing an exception if your

AttributeActions object explicitly tells the client to encrypt the primary key. If the default action in your AttributeActions object is DO\_NOTHING, the client helper classes use that action for the primary key. Otherwise, they use SIGN\_ONLY.

- Create a [TableInfo](#page-41-2) objec[t \(p. 39\)](#page-41-2) and populate the [DynamoDB](#page-11-0) encryption context [\(p. 9\)](#page-11-0) based on a call to DynamoDB. This helps to ensure that your DynamoDB encryption context is accurate and the client can identify the primary key.
- Support methods, such as put item and get item, that transparently encrypt and decrypt your table items when you write to or read from a DynamoDB table. Only the update\_item method is unsupported.

You can use the client helper classes instead of interacting directly with the lower-level [item](#page-10-0) [encryptor \(p. 8\)](#page-10-0). Use these classes unless you need to set advanced options in the item encryptor.

The client helper classes include:

- [EncryptedTable](https://aws-dynamodb-encryption-python.readthedocs.io/en/latest/lib/encrypted/table.html#module-dynamodb_encryption_sdk.encrypted.table) for applications that use the [Table](http://boto3.amazonaws.com/v1/documentation/api/latest/reference/services/dynamodb.html#table) resource in DynamoDB to process one table at a time.
- [EncryptedResource](https://aws-dynamodb-encryption-python.readthedocs.io/en/latest/lib/encrypted/resource.html) for applications that use the Service [Resource](http://boto3.amazonaws.com/v1/documentation/api/latest/reference/services/dynamodb.html#service-resource) class in DynamoDB for batch processing.
- [EncryptedClient](https://aws-dynamodb-encryption-python.readthedocs.io/en/latest/lib/encrypted/client.html) for applications that use the [lower-level](http://boto3.amazonaws.com/v1/documentation/api/latest/reference/services/dynamodb.html#client) client in DynamoDB.

To use the client helper classes, the caller must have permission to call the DynamoDB [DescribeTable](https://docs.aws.amazon.com/amazondynamodb/latest/APIReference/API_DescribeTable.html) operation on the target table.

### <span id="page-42-1"></span>TableInfo Class

The [TableInfo](https://aws-dynamodb-encryption-python.readthedocs.io/en/latest/lib/tools/structures.html#dynamodb_encryption_sdk.structures.TableInfo) class is a helper class that represents a DynamoDB table, complete with fields for its primary key and secondary indexes. It helps you to get accurate, real-time information about the table.

If you use a [client helper class \(p. 39\)](#page-41-2), it creates and uses a TableInfo object for you. Otherwise, you can create one explicitly. For an example, see Use the Item [Encryptor \(p. 43\).](#page-45-0)

When you call the refresh\_indexed\_attributes method on a TableInfo object, it populates the property values of the object by calling the DynamoDB [DescribeTable](https://docs.aws.amazon.com/amazondynamodb/latest/APIReference/API_DescribeTable.html) operation. Querying the table is much more reliable than hard-coding index names. The TableInfo class also includes an encryption\_context\_values property that provides the required values for the [DynamoDB](#page-11-0) [encryption](#page-11-0) context [\(p. 9\)](#page-11-0).

To use the refresh\_indexed\_attributes method, the caller must have permission to call the DynamoDB [DescribeTable](https://docs.aws.amazon.com/amazondynamodb/latest/APIReference/API_DescribeTable.html) operation on the target table.

### <span id="page-42-0"></span>Attribute Actions in Python

[Attribute](#page-10-1) action[s \(p. 8\)](#page-10-1) tell the item encryptor which actions to perform on each attribute of the item. To specify attribute actions in Python, create an AttributeActions object with a default action and any exceptions for particular attributes. The valid values are defined in the CryptoAction enumerated type.

```
DO_NOTHING = 0
SIGN_ONLY = 1
ENCRYPT AND SIGN = 2
```
For example, this AttributeActions object establishes ENCRYPT\_AND\_SIGN as the default for all attributes, and specifies exceptions for the ISBN and PublicationYear attributes.

```
actions = AttributeActions(
```

```
 default_action=CryptoAction.ENCRYPT_AND_SIGN,
     attribute_actions={
         'ISBN': CryptoAction.DO_NOTHING,
         'PublicationYear': CryptoAction.SIGN_ONLY
     }
)
```
If you use a [client helper class \(p. 39\)](#page-41-2), you don't need to specify an attribute action for the primary key attributes. The client helper classes prevent you from encrypting your primary key.

If you do not use a client helper class and the default action is ENCRYPT\_AND\_SIGN, you must specify an action for the primary key. The recommended action for primary keys is SIGN\_ONLY. To make this easy, use the set\_index\_keys method, which uses SIGN\_ONLY for primary keys, or DO\_NOTHING, when that is the default action.

### **Warning**

Do not encrypt the primary key attributes. They must remain in plaintext so DynamoDB can find the item without running a full table scan.

```
actions = AttributeActions(
     default_action=CryptoAction.ENCRYPT_AND_SIGN,
\lambdaactions.set_index_keys(*table_info.protected_index_keys())
```
# <span id="page-43-0"></span>Example Code for the DynamoDB Encryption Client for Python

The following examples show you how to use the DynamoDB Encryption Client for Python to protect DynamoDB data in your application. You can find more examples (and contribute your own) in the [examples](https://github.com/aws/aws-dynamodb-encryption-python/tree/master/examples) directory of the [aws-dynamodb-encryption-python](https://github.com/aws/aws-dynamodb-encryption-python/) repository on GitHub.

### **Topics**

- Use the [EncryptedTable](#page-43-1) Client Helper Class (p. 41)
- Use the Item [Encryptor \(p. 43\)](#page-45-0)

### <span id="page-43-1"></span>Use the EncryptedTable Client Helper Class

The following example shows you how to use the Direct KMS Provider  $(p. 12)$  with the EncryptedTable [client helper class \(p. 39\)](#page-41-2). This example uses the same [cryptographic](#page-9-1) materials provide[r \(p. 7\)](#page-9-1) as the Use the Item [Encryptor \(p. 43\)](#page-45-0) example that follows. However, it uses the EncryptedTable class instead of interacting directly with the lower-level item [encryptor \(p. 8\).](#page-10-0)

By comparing these examples, you can see the work that the client helper class does for you. This includes creating the [DynamoDB](#page-11-0) encryption contex[t \(p. 9\)](#page-11-0) and making sure the primary key attributes are always signed, but never encrypted. To create the encryption context and discover the primary key, the client helper classes call the DynamoDB [DescribeTable](https://docs.aws.amazon.com/amazondynamodb/latest/APIReference/API_DescribeTable.html) operation. To run this code, you must have permission to call this operation.

**See the complete code sample**: [aws\\_kms\\_encrypted\\_table.py](https://github.com/aws/aws-dynamodb-encryption-python/blob/master/examples/src/aws_kms_encrypted_table.py)

Step 1: Create the table

Start by creating an instance of a standard DynamoDB table with the table name.

```
table_name='test-table'
```

```
table = boto3.resource('dynamodb').Table(table_name)
```
Step 2: Create a cryptographic materials provider

Create an instance of the [cryptographic](#page-13-0) materials provider [\(p. 11\)](#page-13-0) (CMP) that you selected.

This example uses the Direct KMS [Provider \(p. 12\),](#page-14-0) but you can use any compatible CMP. To create a Direct KMS Provider, specify a [customer](https://docs.aws.amazon.com/kms/latest/developerguide/concepts.html#master_keys) master key (CMK). This example uses the Amazon Resource Name (ARN) of the CMK, but you can use any valid CMK identifier.

```
aws_cmk_id='arn:aws:kms:us-
west-2:111122223333:key/1234abcd-12ab-34cd-56ef-1234567890ab'
aws_kms_cmp = AwsKmsCryptographicMaterialsProvider(key_id=aws_cmk_id)
```
Step 3: Create the attribute actions object

[Attribute](#page-10-1) action[s \(p. 8\)](#page-10-1) tell the item encryptor which actions to perform on each attribute of the item. The AttributeActions object in this example encrypts and signs all items except for the test attribute, which is ignored.

Do not specify attribute actions for the primary key attributes when you use a client helper class. The EncryptedTable class signs, but never encrypts, the primary key attributes.

```
actions = AttributeActions(
     default_action=CryptoAction.ENCRYPT_AND_SIGN,
     attribute_actions={'test': CryptoAction.DO_NOTHING}
)
```
#### Step 4: Create the encrypted table

Create the encrypted table using the standard table, the Direct KMS Provider, and the attribute actions. This step completes the configuration.

```
encrypted_table = EncryptedTable(
    table=table,
   materials provider=aws kms cmp,
    attribute_actions=actions
)
```
Step 5: Put the plaintext item in the table

When you call the put\_item method on the encrypted\_table, your table items are transparently encrypted, signed, and added to your DynamoDB table.

First, define the table item.

```
plaintext_item = {
     'partition_attribute': 'value1',
     'sort_attribute': 55
     'example': 'data',
     'numbers': 99,
     'binary': Binary(b'\x00\x01\x02'),
     'test': 'test-value'
}
```
Then, put it in the table.

encrypted\_table.put\_item(Item=plaintext\_item)

To get the item from the DynamoDB table in its encrypted form, call the get item method on the table object. To get the decrypted item, call the get item method on the encrypted table object.

### <span id="page-45-0"></span>Use the Item Encryptor

This example shows you how to interact directly with the item encryptor  $(p, 8)$  in the DynamoDB Encryption Client when encrypting table items, instead of using the [client helper classes \(p. 39\)](#page-41-2) that interact with the item encryptor for you.

When you use this technique, you create the DynamoDB encryption context and configuration object (CryptoConfig) manually. Also, you encrypt the items in one call and put them in your DynamoDB table in a separate call. This allows you to customize your put item calls and use the DynamoDB Encryption Client to encrypt and sign structured data that is never sent to DynamoDB.

This example uses the Direct KMS [Provider \(p. 12\),](#page-14-0) but you can use any compatible CMP.

### **See the complete code sample**: [aws\\_kms\\_encrypted\\_item.py](https://github.com/aws/aws-dynamodb-encryption-python/blob/master/examples/src/aws_kms_encrypted_item.py)

Step 1: Create the table

Start by creating an instance of a standard DynamoDB table resource with the table name.

```
table_name='test-table'
table = boto3.resource('dynamodb').Table(table_name)
```
#### Step 2: Create a cryptographic materials provider

Create an instance of the [cryptographic](#page-13-0) materials provider [\(p. 11\)](#page-13-0) (CMP) that you selected.

This example uses the Direct KMS [Provider \(p. 12\),](#page-14-0) but you can use any compatible CMP. To create a Direct KMS Provider, specify a [customer](https://docs.aws.amazon.com/kms/latest/developerguide/concepts.html#master_keys) master key (CMK). This example uses the Amazon Resource Name (ARN) of the CMK, but you can use any valid CMK identifier.

```
aws cmk id='arn:aws:kms:us-
west-2:111122223333:key/1234abcd-12ab-34cd-56ef-1234567890ab'
aws_kms_cmp = AwsKmsCryptographicMaterialsProvider(key_id=aws_cmk_id)
```
Step 3: Use the TableInfo helper class

To get information about the table from DynamoDB, create an instance of the [TableInfo \(p. 39\)](#page-41-2) helper class. When you work directly with the item encryptor, you need to create a TableInfo instance and call its methods. The [client helper classes \(p. 39\)](#page-41-2) do this for you.

The refresh\_indexed\_attributes method of TableInfo uses the [DescribeTable](https://docs.aws.amazon.com/amazondynamodb/latest/APIReference/API_DescribeTable.html) DynamoDB operation to get real-time, accurate information about the table. This includes its primary key and its local and global secondary indexes. The caller needs to have permission to call DescribeTable.

```
table_info = TableInfo(name=table_name)
table_info.refresh_indexed_attributes(table.meta.client)
```
#### Step 4: Create the DynamoDB encryption context

The [DynamoDB](#page-11-0) encryption context [\(p. 9\)](#page-11-0) contains information about the table structure and how it is encrypted and signed. This example creates a DynamoDB encryption context explicitly, because it interacts with the item encryptor. The [client helper classes \(p. 39\)](#page-41-2) create the DynamoDB encryption context for you.

To get the partition key and sort key, you can use the properties of the [TableInfo \(p. 39\)](#page-41-2) helper class.

```
index key = \{ 'partition_attribute': 'value1',
     'sort_attribute': 55
}
encryption_context = EncryptionContext(
     table_name=table_name,
    partition_key_name=table_info.primary_index.partition,
    sort_key_name=table_info.primary_index.sort,
    attributes=dict_to_ddb(index_key)
)
```
Step 5: Create the attribute actions object

[Attribute](#page-10-1) action[s \(p. 8\)](#page-10-1) tell the item encryptor which actions to perform on each attribute of the item. The AttributeActions object in this example encrypts and signs all items except for the primary key attributes, which are signed, but not encrypted, and the test attribute, which is ignored.

When you interact directly with the item encryptor and your default action is ENCRYPT\_AND\_SIGN, you must specify an alternative action for the primary key. You can use the set\_index\_keys method, which uses SIGN ONLY for the primary key, or it uses DO NOTHING if it's the default action.

To specify the primary key, this example uses the index keys in the [TableInfo \(p. 39\)](#page-41-2) object, which is populated by a call to DynamoDB. This technique is safer than hard-coding primary key names.

```
actions = AttributeActions(
    default_action=CryptoAction.ENCRYPT_AND_SIGN,
     attribute_actions={'test': CryptoAction.DO_NOTHING}
)
actions.set_index_keys(*table_info.protected_index_keys())
```
Step 6: Create the configuration for the item

To configure the DynamoDB Encryption Client, use the objects that you just created in a [CryptoConfig](https://aws-dynamodb-encryption-python.readthedocs.io/en/latest/lib/encrypted/config.html) configuration for the table item. The client helper classes create the CryptoConfig for you.

```
crypto_config = CryptoConfig(
     materials_provider=aws_kms_cmp,
     encryption_context=encryption_context,
     attribute_actions=actions
\lambda
```
Step 7: Encrypt the item

This step encrypts and signs the item, but it doesn't put it in the DynamoDB table.

When you use a client helper class, your items are transparently encrypted and signed, and then added to your DynamoDB table when you call the put\_item method of the helper class. When you use the item encryptor directly, the encrypt and put actions are independent.

First, create a plaintext item.

```
plaintext_item = {
     'partition_attribute': 'value1',
    'sort key': 55,
     'example': 'data',
     'numbers': 99,
     'binary': Binary(b'\x00\x01\x02'),
```

```
 'test': 'test-value'
}
```
Then, encrypt and sign it. The encrypt\_python\_item method requires the CryptoConfig configuration object.

```
encrypted_item = encrypt_python_item(plaintext_item, crypto_config)
```
Step 8: Put the item in the table

This step puts the encrypted and signed item in the DynamoDB table.

```
table.put item(Item=encrypted item)
```
To view the encrypted item, call the get\_item method on the original table object, instead of the encrypted table object. It gets the item from the DynamoDB table without verifying and decrypting it.

encrypted\_item = table.get\_item(Key=partition\_key)['Item']

The following image shows part of an example encrypted and signed table item.

```
The encrypted attribute values are binary data. The names and values of the primary key attributes
(partition_attribute and sort_attribute) and the test attribute remain in plaintext. The
output also shows the attribute that contains the signature (*amzn-ddb-map-sig*)materials
description attribute (p. 8) (*amzn-ddb-map-desc*).
```

```
ſ
    '*amzn-ddb-map-desc*': Binary(b'\x00\x00\x00\x00\x00\x00\x00\x10amzn-ddb-env-
\x00\x00\x00\xe0AOEBAHhA84wnXjEJdBbBBylRUFcZZK2j7xwh6UyLoL28nO
+0FAAAAH4wfAYJKoZIhvcNAQcGoG8wbQIBADBoBgkqhkiG9w0BBwEwHgYJYIZIAWUDBAEuMBEEDPeFByd
izYl0R0C4M7wAK6E1/N/bgTmHI=\x00\x00\x00\x17amzn-ddb-map-signingAlg\x00\x00\x00\nH
\x00\x00\x00\x11/CBC/PKCS5Padding\x00\x00\x00\x10amzn-ddb-sig-alg\x00\x00\x00\x0e
\x00\x00\x00\x0faws-kms-ec-attr\x00\x00\x00\x06*keys*'),
    '*amzn-ddb-map-sig*': Binary(b"\xd3\xc6\xc7\n\xb7#\x13\xd1Y\xea\xe4.|^\xbd\xd
    'binary': Binary(b'!"\xc5\x92\xd7\x13\x1d\xe8Bs\x9b\x7f\xa8\x8e\x9c\xcf\x10\x
    'example': Binary(b"'b\x933\x9a+s\xf1\xd6a\xc5\xd5\x1aZ\xed\xd6\xce\xe9X\xf0T
    'numbers': Binary(b'\xd5\xa0\\d\xcc\x85\xf5\x1e\xb9-f!\xb9\xb8\x8a\x1aT\xbaq\
```

```
'partition_attribute': 'value1',
'sort_attribute': 55,
'test': 'test-value'
```

```
}
```
# <span id="page-48-0"></span>Troubleshooting Issues in Your DynamoDB Encryption Client Application

This section describes problems that you might encounter when using the DynamoDB Encryption Client and offers suggestions for resolving them.

If you have questions about using the DynamoDB Encryption Client, read and post on the AWS [Crypto](https://forums.aws.amazon.com/forum.jspa?forumID=302) Tools [Discussion](https://forums.aws.amazon.com/forum.jspa?forumID=302) Forum, file an issue in the GitHub repository for the [Java](https://github.com/aws/aws-dynamodb-encryption-java/) or [Python](https://github.com/aws/aws-dynamodb-encryption-python/) library, or contact AWS [Support.](https://console.aws.amazon.com/support/home)

To suggest changes to any page in this guide, choose the feedback link in the lower-right corner of the page, or the GitHub link in the upper-right corner of the page. You can also file an issue in the [aws](https://github.com/awsdocs/aws-dynamodb-encryption-docs)[dynamodb-encryption-docs](https://github.com/awsdocs/aws-dynamodb-encryption-docs) GitHub repository for this guide.

### **Topics**

- Access [Denied \(p. 46\)](#page-48-1)
- Signature [Verification](#page-49-0) Fails (p. 47)

# <span id="page-48-1"></span>Access Denied

**Problem**: Your application is denied access to a resource that it needs.

**Suggestion**: Learn about the required permissions and add them to the security context in which your application runs.

### **Details**

To run an application that uses the a DynamoDB Encryption Client library, the caller must have permission to use its components. Otherwise, they will be denied access to the required elements.

- The DynamoDB Encryption Client does not require an Amazon Web Services (AWS) account or depend on any AWS service. However, if your application uses AWS, you need an AWS [account](https://aws.amazon.com/premiumsupport/knowledge-center/create-and-activate-aws-account/) and [users who](https://docs.aws.amazon.com/IAM/latest/UserGuide/getting-started_create-admin-group.html) have [permission](https://docs.aws.amazon.com/IAM/latest/UserGuide/getting-started_create-admin-group.html) to use the account.
- The DynamoDB Encryption Client does not require Amazon DynamoDB. However, If the application that uses the client creates DynamoDB tables, puts items into a table, or gets items from a table, the caller must have permission to use the required DynamoDB operations in your AWS account. For details, see the access [control](https://docs.aws.amazon.com/amazondynamodb/latest/developerguide/access-control-overview.html) topics in the *Amazon DynamoDB Developer Guide*.
- If your application uses a [client helper class \(p. 39\)](#page-41-2) in the DynamoDB Encryption Client for Python, the caller must have permission to call the DynamoDB [DescribeTable](https://docs.aws.amazon.com/amazondynamodb/latest/APIReference/API_DescribeTable.html) operation.
- The DynamoDB Encryption Client does not require AWS Key Management Service(AWS KMS). However, if your application uses a Direct KMS [Materials](#page-14-0) Provider [\(p. 12\),](#page-14-0) or it uses a Most Recent [Provider \(p. 19\)](#page-21-0) with a provider store that uses AWS KMS, the caller must have permission to use the AWS KMS [GenerateDataKey](https://docs.aws.amazon.com/kms/latest/APIReference/API_GenerateDataKey.html) and [Decrypt](https://docs.aws.amazon.com/kms/latest/APIReference/API_Decrypt.html) operations.

# <span id="page-49-0"></span>Signature Verification Fails

**Problem**: An item cannot be decrypted because signature verification fails. The item also might not be encrypted and signed as you intend.

**Suggestion**: Be sure that the attribute actions that you provide account for all attributes in the item. Also, when decrypting an item, be sure to provide attribute actions that match the actions used to encrypt the item.

### **Details**

Every time you encrypt or decrypt an item, you need to provide [attribute](#page-10-1) action[s \(p. 8\)](#page-10-1) that tell the DynamoDB Encryption Client which attributes to encrypt and sign, which attributes to sign (but not encrypt), and which to ignore. Attribute actions are not saved in the encrypted item and the client does not handle schema changes automatically.

If the attribute actions that you specify do not account for all attributes in the item, the item might not be encrypted and signed the way that you intend. More importantly, if your attribute actions do not account for all attributes in the item, the item might not be encrypted and signed the way that you intend.

If the attribute actions that you provide when decrypting an item differ from the attribute actions that you provided when encrypting the item, the signature verification might fail. This is a particular problem for distributed applications in which new attribute actions might not have propagated to all hosts.

For example, if the attribute actions used to encrypt the item tell it to sign the test attribute, the signature in the item will include the test attribute. But if the attribute actions used to decrypt the item do not account for the test attribute, the verification will fail because the client will try to verify a signature that does not include the test attribute.

To prevent a problem like this one, try the following strategies:

- Use the features of your programming language to specify a default action in your attribute actions so you don't need to specify every attribute. For example, the [AttributeActions](#page-42-0) clas[s \(p. 40\)](#page-42-0) in the Python client has a default\_action parameter. In Java, the [AttributeEncryptor \(p. 30\)](#page-32-2) that the DynamoDBMapper uses encrypts and signs all attributes, except for the primary key attributes. Also, the lower-level [DynamoDBEncryptor](https://aws.github.io/aws-dynamodb-encryption-java/javadoc/com/amazonaws/services/dynamodbv2/datamodeling/encryption/DynamoDBEncryptor.html) in Java supports [encryptAllFieldsExcept](https://aws.github.io/aws-dynamodb-encryption-java/javadoc/com/amazonaws/services/dynamodbv2/datamodeling/encryption/DynamoDBEncryptor.html#encryptAllFieldsExcept-java.util.Map-com.amazonaws.services.dynamodbv2.datamodeling.encryption.EncryptionContext-java.util.Collection-) and [decryptAllFieldsExcept](https://aws.github.io/aws-dynamodb-encryption-java/javadoc/com/amazonaws/services/dynamodbv2/datamodeling/encryption/DynamoDBEncryptor.html#decryptAllFieldsExcept-java.util.Map-com.amazonaws.services.dynamodbv2.datamodeling.encryption.EncryptionContext-java.util.Collection-) methods.
- Update your attribute actions as soon as you can, even before you add the new attribute. This allows time for the change to propagate to all hosts. It does not cause an error, because the client ignores actions for attributes that it does not encounter.

# <span id="page-50-0"></span>Document History for the Amazon DynamoDB Encryption Client Developer Guide

The following table describes significant changes to this documentation. In addition to these major changes, we also update the documentation frequently to improve the descriptions and examples, and to address the feedback that you send to us. To be notified about significant changes, use the link in the upper right corner to subscribe to the RSS feed.

**Latest documentation update:** June 8, 2018 (minor)

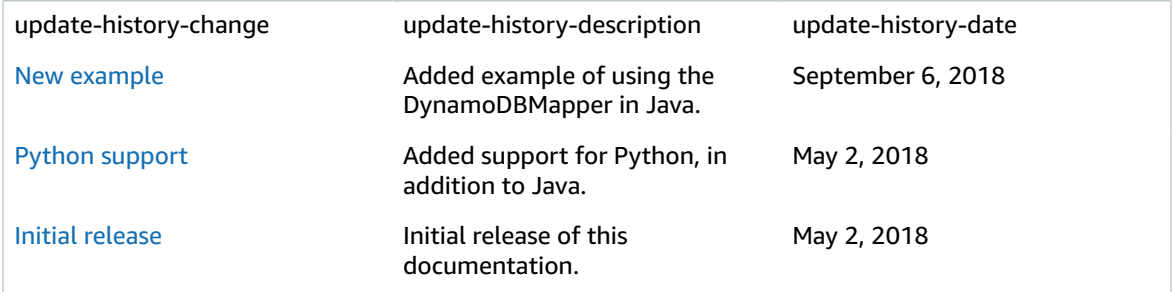